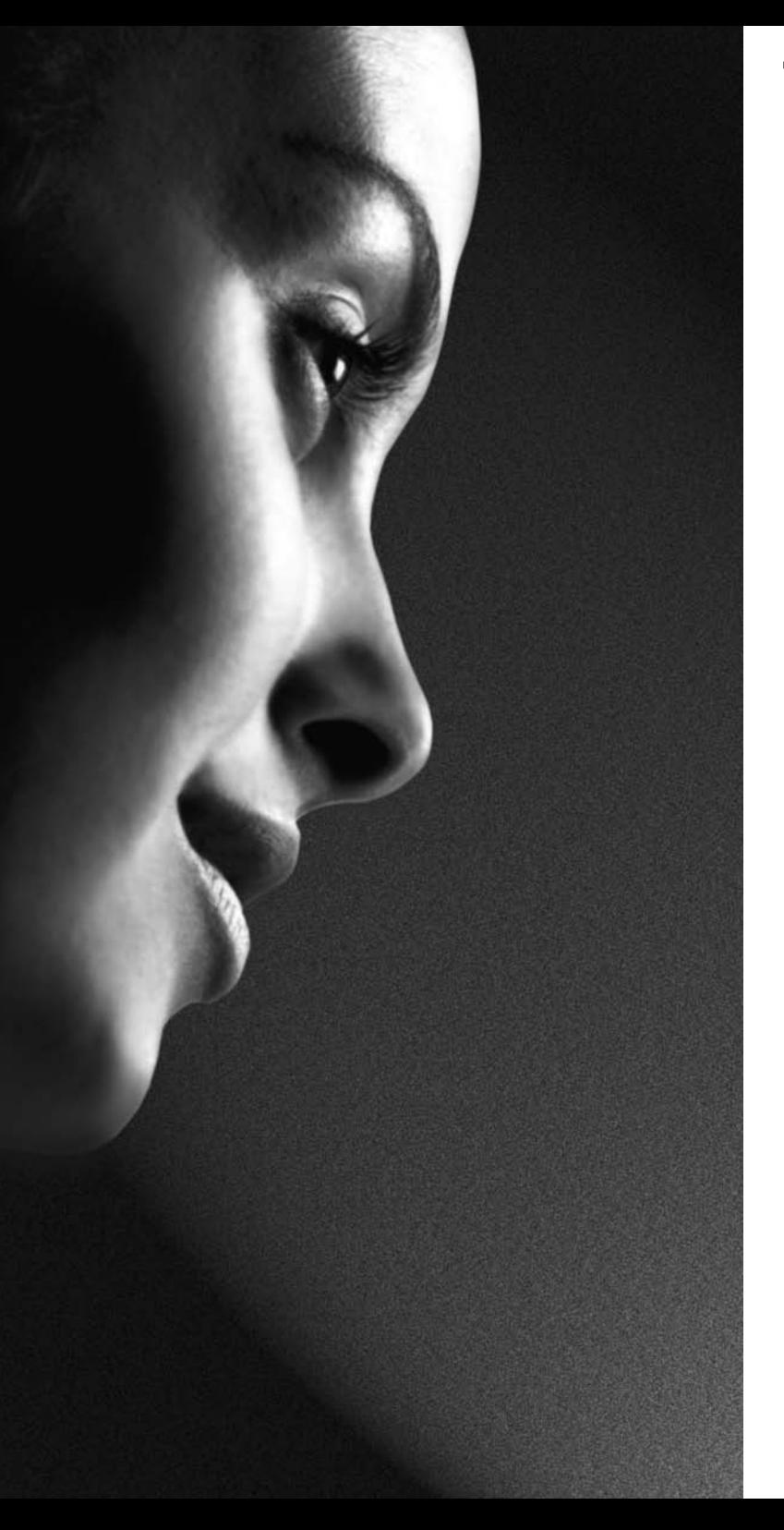

### **TOSHIBA**

### 27/32/37WL56 Series

Bedienungsanleitung

## Inhalt

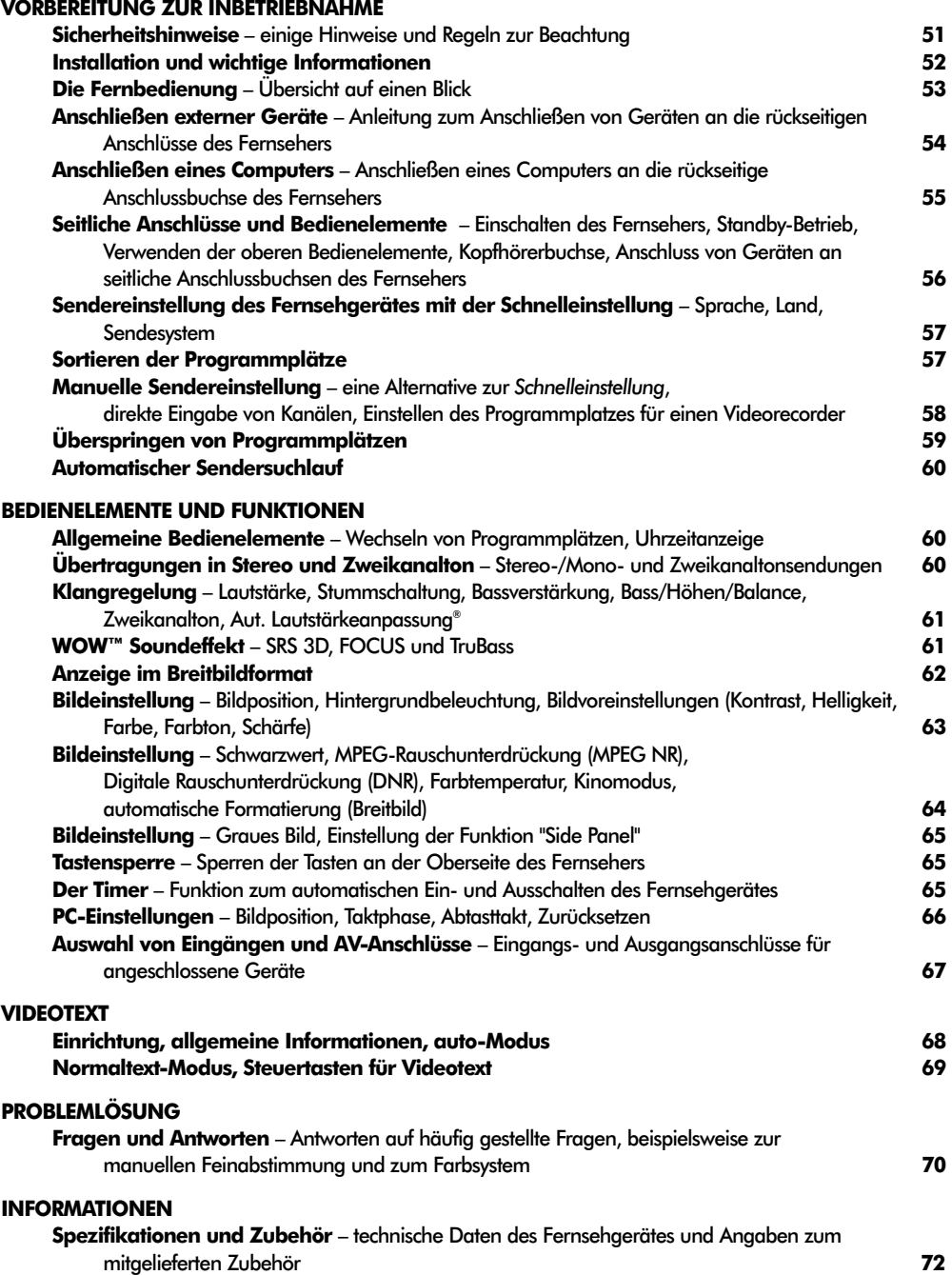

### Sicherheitshinweise

Dieses Gerät wurde in Übereinstimmung mit internationalen Sicherheitsstandards entwickelt und hergestellt. Wie bei jedem anderen Elektrogerät müssen Sie jedoch die gebührende Vorsicht walten lassen, um eine optimale Funktionsweise und Sicherheit zu gewährleisten. Bitte lesen Sie zu Ihrer eigenen Sicherheit die nachfolgenden Hinweise sorgfältig durch. Die Hinweise sind allgemeiner Natur und bieten Unterstützung bei der Handhabung aller elektronischen Geräte, wobei einige Punkte unter Umständen auf das gerade von Ihnen erworbene Produkt nicht zutreffen.

### Luftzirkulation Warnhinweise

Lassen Sie im Umkreis des Fernsehgerätes mindestens 10 cm Abstand, um eine ausreichende Belüftung zu ermöglichen, die Ihren Fernseher vor Überhitzung und den daraus erwachsenden möglichen Schäden bewahrt. Räume mit großer Staubentwicklung sollten als Standorte ebenfalls gemieden werden.

### Beschädigung durch Hitze

Wenn Sie das Fernsehgerät der direkten Sonneneinstrahlung aussetzen oder neben einem Heizkörper aufstellen, kann es unter Umständen beschädigt werden. Vermeiden Sie Standorte, an denen extrem hohe Temperaturen oder eine hohe Luftfeuchtigkeit vorherrschen bzw. Plätze, an denen die Temperatur unter 5° C absinken kann.

#### Stromversorgung

Die für dieses Gerät erforderliche Netzspannung beträgt 220 – 240 V bei 50/60 Hz Wechselstrom. Schließen Sie das Gerät niemals an Gleichstrom oder eine andere Stromquelle an. Beachten Sie stets, dass das Fernsehgerät nicht auf dem Netzkabel stehen darf. Trennen Sie den Netzstecker NICHT vom Kabel, da im Stecker ein spezieller Funkentstörfilter integriert ist, dessen Funktion anderenfalls beeinträchtigt wäre. WENDEN SIE SICH IM ZWEIFELSFALL AN EINEN FACHKUNDIGEN ELEKTRIKER.

### Empfehlungen

Lesen Sie die Bedienungsanleitung, bevor Sie das Gerät in Betrieb nehmen.

Überprüfen Sie, ob alle elektrischen Kabel, einschließlich des Netzkabels, der Verlängerungskabel und der internen Verbindungen zwischen den einzelnen Gerätekomponenten ordnungsgemäß und entsprechend den Richtlinien des Herstellers angeschlossen wurden. Schalten Sie das Gerät aus, und ziehen Sie den Netzstecker, bevor Sie neue oder zusätzliche Komponenten anschließen.

Wenden Sie sich an Ihren Fachhändler, falls Sie Zweifel an der korrekten Installation, Funktionsweise oder Sicherheit des Gerätes haben.

Besondere Vorsicht ist angebracht, wenn sich Glasplatten oder Türen in der Nähe des Gerätes befinden.

Entfernen Sie **KEINE** fest angebauten Gehäuseteile, da dadurch gefährliche Spannungen freigesetzt werden könnten.

Die Belüftungsschlitze des Geräts dürfen **NICHT** mit Zeitungen, Tischdecken, Vorhängen oder ähnlichen Stoffen abgedeckt werden. Durch Überhitzung können Schäden verursacht und die Lebensdauer des Gerätes verkürzt werden.

Elektrische Geräte dürfen **NICHT** mit Tropf- oder Spritzwasser in Berührung kommen. Achten Sie darauf, dass keine Behälter mit Flüssigkeiten, beispielsweise Blumenvasen, auf dem Gerät abgestellt werden.

Stellen Sie **KEINE** heißen Gegenstände oder offene Flammen, wie zum Beispiel brennende Kerzen oder Nachtlampen, auf dem Gerät oder in seiner Nähe ab. Hohe Temperaturen können zum Schmelzen von Kunststoff führen und Brände auslösen.

Verwenden Sie **KEINEN** behelfsmäßigen Fernsehtisch, und befestigen Sie die Tischbeine NIEMALS mit Holzschrauben. Verwenden Sie aus Sicherheitsgründen nur vom Hersteller freigegebene und entsprechend den Anweisungen montierte Ständer, Halterungen oder Stative und die mitgelieferten Befestigungsmaterialien.Achten Sie bei Verwendung der Kopfhörer auf eine angemessene und **NICHT** zu hohe Lautstärke, da anderenfalls Ihr Hörvermögen auf Dauer beeinträchtigt werden kann.

Lassen Sie das Gerät **NICHT** eingeschaltet, wenn Sie längere Zeit nicht anwesend sind, es sei denn, es ist ausdrücklich für den unbeaufsichtigten Betrieb gekennzeichnet oder verfügt über einen Standby-Modus. Schalten Sie den Fernseher aus, und ziehen Sie den Netzstecker. Erklären Sie ebenfalls Ihren Familienmitgliedern, wie das Gerät auszuschalten ist. Für Personen mit Behinderungen müssen unter Umständen spezielle Vorkehrungen getroffen werden.

Benutzen Sie das Gerät **NICHT** weiter, wenn Sie Zweifel an der korrekten Funktionsweise haben oder das Gerät in irgendeiner Weise beschädigt ist. Schalten Sie es ab, ziehen Sie den Netzstecker, und wenden Sie sich an einen Fachhändler.

**Achten Sie VOR ALLEM darauf, besonders bei Kindern, dass NIEMALS der Bildschirm Schlägen oder Stößen ausgesetzt wird oder Gegenstände in Löcher, Schlitze oder andere Gehäuseöffnungen gesteckt werden.**

**Gehen Sie NIEMALS leichtfertig mit elektrischen Geräten jeglicher Art um – Vorsicht ist besser als Nachsicht!**

**DER NETZSTECKER DIENT ALS TRENNVORRICHTUNG UND SOLLTE DAHER GUT ZUGÄNGLICH SEIN.**

### Installation und wichtige Informationen

### Wahl des Standorts

Stellen Sie das Fernsehgerät an einem Platz auf, der möglichst nicht der direkten Sonneneinstrahlung ausgesetzt ist und sich nicht in der Nähe starker Lichtquellen befindet. Um ein optimales Fernseherlebnis zu gewährleisten, wird ein Ort mit weichem indirektem Licht empfohlen. Ziehen Sie gegebenenfalls die Vorhänge zu, oder schließen Sie die Jalousien, damit die Sonne nicht direkt auf den Bildschirm scheint.

Stellen Sie das Gerät auf einen robusten Unterbau, der eben und fest ist. Der Fernseher sollte außerdem mit der Halterung an der Rückseite des Standfußes über eine feste Verankerung an der Wand gesichert oder mit dem unter dem Standfuß angebrachten Befestigungsband auf der Abstellfläche fixiert werden, damit das Gerät nicht herunterfallen kann.

LCD-Bildschirme werden unter Verwendung von Hochpräzisionstechnologie hergestellt, trotzdem können in einigen Bildschirmbereichen zuweilen fehlende Bildpunkte oder Leuchtflecken vorkommen. Dies ist jedoch kein Zeichen einer Fehlfunktion.

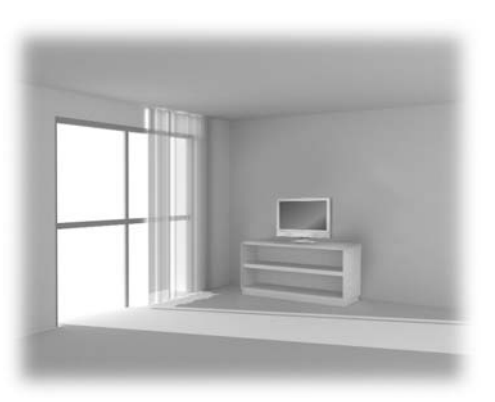

Stellen Sie sicher, dass das Fernsehgerät an einem Ort steht, an dem es keinen Stößen ausgesetzt und nicht von anderen Gegenständen getroffen werden kann, da der Bildschirm durch übermäßige Druckeinwirkung zersplittern oder beschädigt werden kann. Weiterhin muss gewährleistet sein, dass keine fremden Gegenstände in Schlitze oder andere Gehäuseöffnungen des Gerätes eindringen können.

### Bitte beachten!

### HAFTUNGSAUSSCHLUSSKLAUSEL

Toshiba haftet unter keinen Umständen für Verluste und/oder Schäden am Produkt, die durch folgende Ereignisse hervorgerufen werden:

- i) Brand;
- ii) Erdbeben;
- iii) Unfallschaden;
- iv) absichtliche Zweckentfremdung bzw. falsche Verwendung des Produkts;
- v) Nutzung des Produkts unter ungeeigneten Bedingungen;
- vi) Verlust und/oder Schäden am Produkt, die auftreten, während sich das Produkt im Besitz eines Dritten befindet;
- vii) jegliche Schäden oder Verluste, die durch Bedienfehler oder die Nichtbeachtung von Anweisungen aus der Bedienungsanleitung durch den Eigentümer verursacht werden;
- viii) jegliche Verluste oder Schäden, die direkt auf die missbräuchliche Verwendung oder Fehlfunktion des Produkts bei gleichzeitiger Nutzung mit angeschlossenen Geräten zurückzuführen sind;

Weiterhin haftet Toshiba unter keinen Umständen für mittelbare Verluste und/oder Folgeschäden, einschließlich, jedoch nicht beschränkt auf folgende Schäden: Gewinnverlust, Geschäftsunterbrechung und Verlust gespeicherter Daten, unabhängig davon, ob dieser Datenverlust während des normalen Betriebs oder bei missbräuchlicher Nutzung des Produkts entstanden ist.

Wenn stehende Bilder wie Videotext, Senderkennungen, Computeranzeigen, Videospiele, Bildschirmmenüs o.ä. über eine längere Zeit angezeigt werden, ist es empfehlenswert Kontrast und Helligkeit zu verringern.

### Die Fernbedienung

Eine übersichtliche Darstellung mit einer Erläuterung der einzelnen Tasten Ihrer Fernbedienung

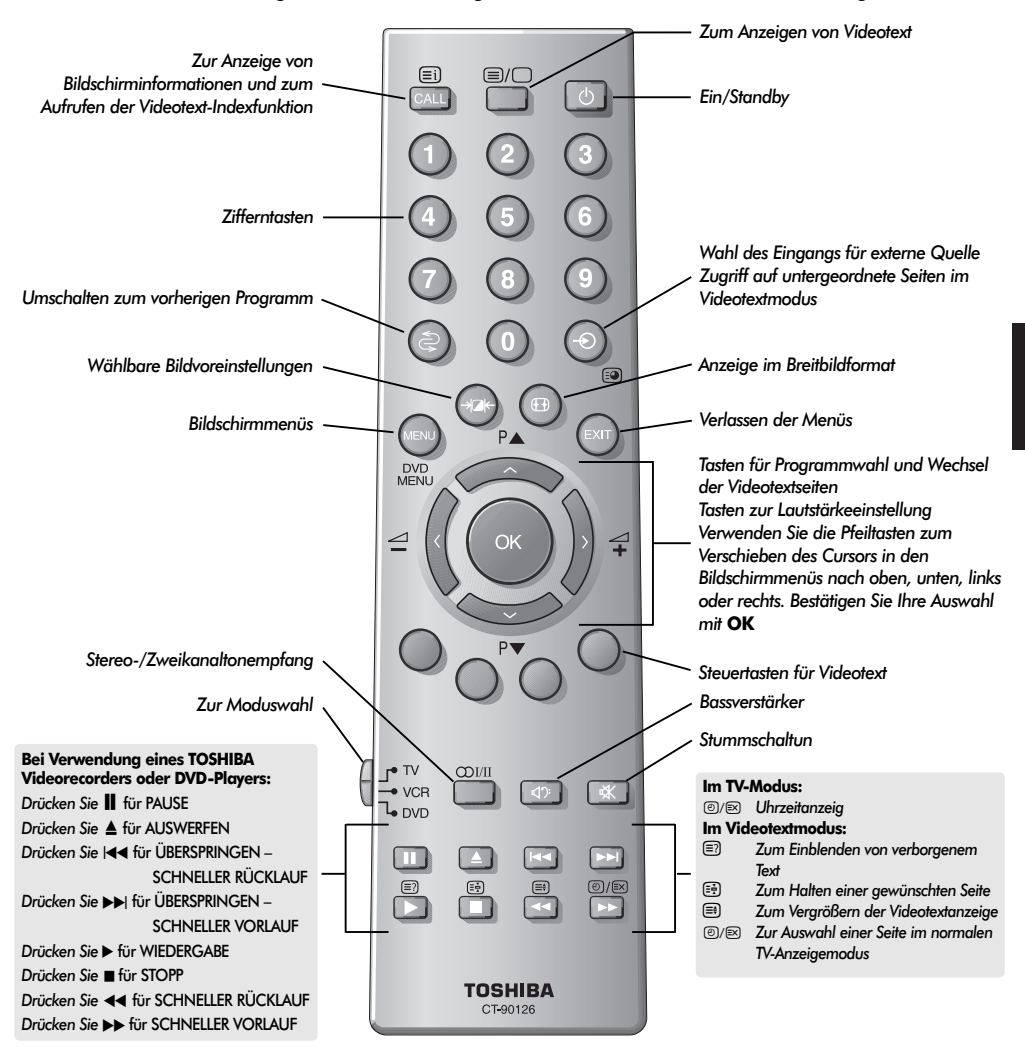

### Einlegen der Batterien und wirksame Reichweite der Fernbedienung

53

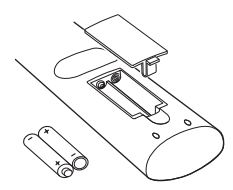

Nehmen Sie die Batterieabdeckung ab, so dass das Batteriefach sichtbar wird, und legen Sie die Batterien mit der richtigen Polarität ein. Geeignete Batterietypen für diese Fernbedienung sind AAA, IEC R03 mit jeweils 1,5 V.

In der Fernbedienung dürfen nicht gleichzeitig entladene und neue Batterien oder unterschiedliche Batterietypen verwendet werden. Wechseln Sie verbrauchte Batterien sofort aus, anderenfalls könnte das Batteriefach durch auslaufende Säure beschädigt werden. Geben Sie Altbatterien an einem dafür gekennzeichneten Entsorgungsplatz ab.

Die Leistung der Fernbedienung verschlechtert sich ab einer Entfernung von 5 m bzw. außerhalb eines Winkels von 30° zum Mittelpunkt des Fernsehgerätes.

### Anschluss externer Geräte

*Schalten Sie alle Netzschalter aus, bevor Sie externe Geräte anschließen. Falls das betreffende Gerät über keinen Netzschalter verfügt, ziehen Sie den Netzstecker aus der Steckdose.*

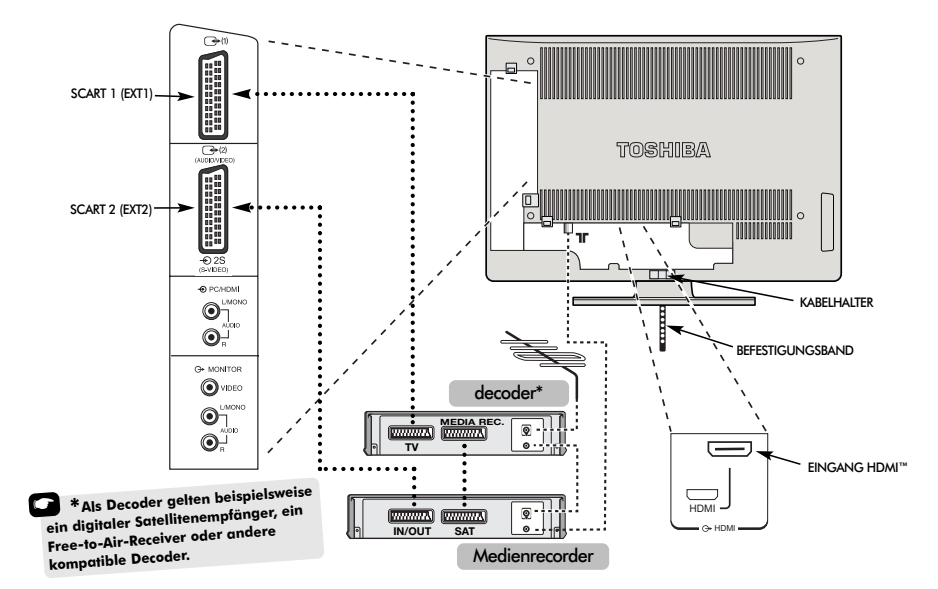

**Entfernen Sie bitte vor dem Anschluss der Antennen-, Video- und Audiokabel die seitlichen und rückseitigen Buchsenabdeckungen durch Druck auf die Laschen und Abziehen.**

#### **WIR EMPFEHLEN IHNEN, NACH MÖGLICHKEIT AUSSER EINEM ANTENNENKABEL AUCH SCART-KABEL ZU VERWENDEN.**

**Antennenkabel:** 

 $\sqrt{a}$ 

Schließen Sie das Antennenkabel an die Antennenbuchse an der Rückseite des Fernsehgerätes an. Bei Verwendung eines Decoders\* und/oder eines Medienrecorders ist zu beachten, dass das Antennenkabel über den Decoder und/oder den Medienrecorder mit dem Fernsehgerät verbunden werden muss.

#### **SCART-Kabel:**

Verbinden Sie die Buchse **IN/OUT** des Medienrecorders über ein Scart-Kabel mit dem Fernseher. Verbinden Sie die Buchse **TV** des Decoders mit dem Fernseher. Verbinden Sie die Buchse **SAT** des Medienrecorders mit der Buchse **MEDIA REC.** am Decoder.

Schalten Sie vor dem Start des **Autom. Sendersuche** den Decoder und Medienrecorder in den **Standby-Modus**.

Über die Phono-Anschlüsse, die sich unter der Buchse MONITOR VIDEO befinden, können L- und R-Audiosignale eingespeist werden.

HDMI™ (High-Definition Multimedia Interface) ist eine Schnittstelle für DVD-Player, Decoder oder Elektrogeräte mit digitalem Audio- und Videoausgang. HDMI ist für hochauflösende 1080i-Videosignale optimiert, kann jedoch auch 480i-, 480p-, 576i-, 576p- und 720p-Signale verarbeiten und anzeigen.

#### **An der Rückseite des Fernsehgerätes können die unterschiedlichsten Geräte angeschlossen werden. Lesen Sie daher unbedingt für alle Zusatzgeräte vorher die Bedienungsanleitungen der jeweiligen Hersteller.**

Wir empfehlen Ihnen, für einen Decoder den Anschluss *SCART 1* und für den Medienrecorder ggf. den Anschluss *SCART 2* zu verwenden.

Beim Anschluss von S-VIDEO-Geräten muss die **Einstellung** INPUT für **EXT2** entsprechend festgelegt werden. *Siehe Seite 67.*

Wenn Ihr Fernsehgerät automatisch zur Anzeige der angeschlossenen Zusatzgeräte umgeschaltet wird, können Sie in den normalen TV-Modus zurückkehren, indem Sie die Taste mit der gewünschten Programmnummer drücken.

Um das jeweilige externe Gerät wieder aufzurufen, drücken Sie die Taste B. Mit dieser Taste können Sie zwischen **EXT1***,* **EXT2***,* **EXT3***,* **HDMI** oder **PC** umschalten.

*HDMI, das HDMI Logo und High-Definition Multimedia Interface sind Marken oder eingetragene Marken von HDMI Licensing, LLC.*

### Anschließen eines Computers

*Schalten Sie alle Netzschalter aus, bevor Sie externe Geräte anschließen. Falls das betreffende Gerät über keinen Netzschalter verfügt, ziehen Sie den Netzstecker aus der Steckdose.*

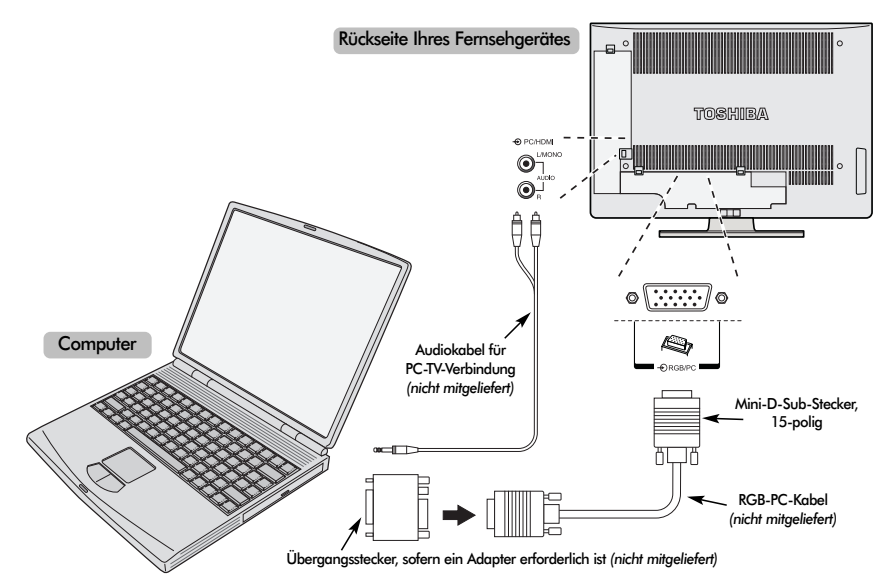

Verbinden Sie das PC-Kabel des Computers mit dem PC-Anschluss an der Rückseite des Fernsehgerätes.

Drücken Sie die Taste **+**O, um den PC-Modus auszuwählen.

*Folgende Signale können auf dem Bildschirm angezeigt werden:*

VGA: 640 x 480/60 Hz (VESA 480-60) SVGA: 800 x 600/60 Hz (VESA 600-60) XGA: 1024 x 768/60 Hz (VESA 768-60)

#### *ACHTUNG: Das Modell 27WL zeigt zwar XGA an, entspricht jedoch nicht dem VESA Standard.*

#### **HINWEIS:**

Einige PC-Modelle können nicht an dieses Fernsehgerät angeschlossen werden.

Für Computer mit einem DOS/V-kompatiblen 15-poligen Mini-D-Sub-Anschluss wird kein Steckadapter benötigt.

An den Bildschirmrändern können unter Umständen Streifen erscheinen, oder Teile des Bildes können unscharf sein. Dieser Effekt ist auf die jeweilige Signalstärke zurückzuführen und stellt keine Fehlfunktion dar.

Bei ausgewähltern Eingang PC-Modus sind einige funktionen am Fernsehgerät nicht verfügbar, z.B. aus dem Menü **EINSTELLUNG** die option **Manuelle Einstellung** und aus dem Menü **Bildeinstellung** die option **Farbe**, **Farbton**, **DNR** und **Schwarzanp.**

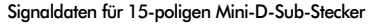

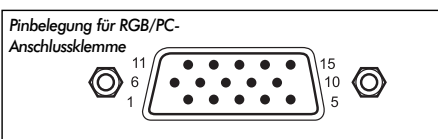

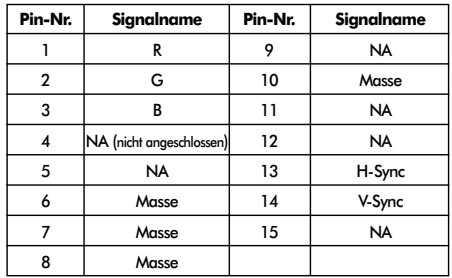

### Seitliche Anschlüsse und Bedienelemente

Über die Buchsen an der Seite des Fernsehgerätes können Sie verschiedenste externe Geräte anschließen.

*Obwohl sich alle erforderlichen Anpassungen und Einstellungen an Ihrem Fernsehgerät mit der Fernbedienung vornehmen lassen, können Sie für einige Funktionen auch die Tasten an der Oberseite des Gerätes nutzen.*

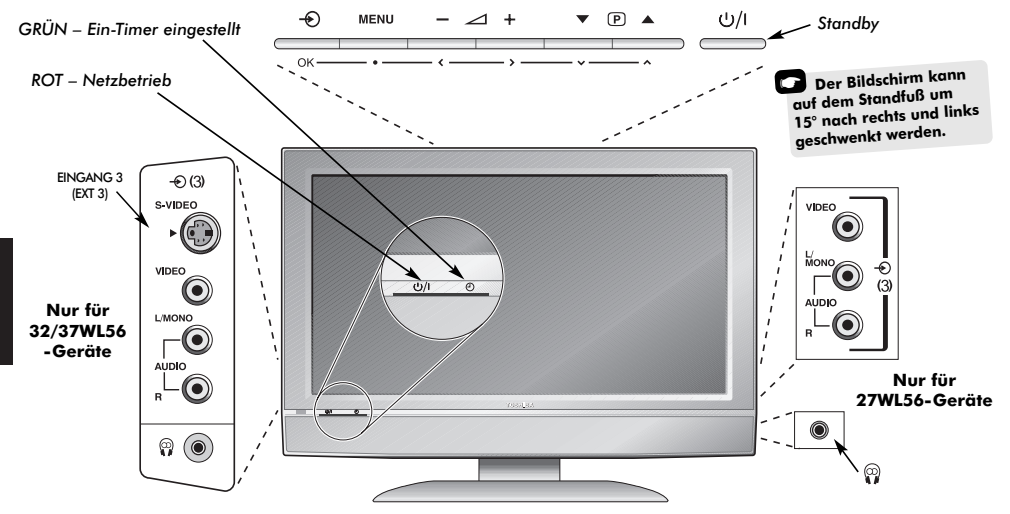

Wenn die rote LED-Anzeige nicht leuchtet, überprüfen Sie, ob der Netzstecker an die Stromversorgung angeschlossen ist. Wenn kein Bild erscheint, drücken Sie eine Zifferntaste auf der Fernbedienung, und warten Sie einige Sekunden.

Drücken Sie die Taste (<sup>I</sup>) auf der Fernbedienung, um das Gerät in den Standby-Modus zu schalten. Um den Bildschirm<br>wieder einzuschalten, drücken Sie erneut (<sup>1</sup>) oder eine<br>beliebige Zifferntaste. Unter Umständen dauert es einige beliebige Zifferntaste. Unter Umständen dauert es einige Sekunden, bis das Bild erscheint. Das Gerät sollte nur für kurze Zeit im Standby-Modus verbleiben.

Die Einrichtung des Fernsehgerätes muss jetzt über die Bildschirmmenüs vorgenommen werden. Drücken Sie die Taste **MENU** auf der Fernbedienung, um die Menüs anzuzeigen.

In der Menüleiste am oberen Bildschirmrand sehen Sie fünf verschiedene Symbole für die einzelnen Funktionsmenüs. Wenn Sie mit Hilfe der Tasten **(soder )** die verschiedenen Symbole auswählen, werden jeweils die entsprechenden Optionen unterhalb der Menüleiste angezeigt.

Drücken Sie auf der Fernbedienung die Taste ↓, um nach unten durch die Menüoptionen zu blättern. Mit den Tasten **OK**,  $\checkmark$  oder  $\checkmark$  können Sie anschließend die gewünschte Option auswählen. Befolgen Sie die Bildschirmanweisungen. Die Funktionen der einzelnen Menüs sind in dieser Bedienungsanleitung detailliert beschrieben.

### Einschalten Verwenden der Bedienelemente und Anschlüsse

Drücken Sie die Taste **—**  $\angle$  +, um die Lautstärke einzustellen.

Drücken Sie die Tasten ▼ **P ▲**, um das Programm zu wechseln.

Drücken Sie die Taste **MENU** auf der Fernbedienung und anschließend  $\langle , \rangle$  bzw.  $\sim$  oder  $\sim$ , um die Ton- und Bildeinstellungen anzupassen.

Drücken Sie **MENU**, um das Menü zu verlassen.

Beim Anschluss eines Mono-Gerätes an **EXT3**, muss der Audio-Ausgang des entsprechenden Gerätes mit der Buchse L/Mono am Fernsehgerät verbunden werden.

Drücken Sie zur Auswahl des Eingangs die Taste  $\bigotimes$ -, bis gemäß der Beschreibung auf *Seite 67* die Einstellung **EXT3** angezeigt wird. Der Signaltyp wird vom Fernsehgerät automatisch erkannt.

*Genauere Informationen entnehmen Sie bitte der Bedienungsanleitung des anzuschließenden Gerätes.*

*Hinweis:* Wenn Sie Kopfhörer anschließen, werden alle Lautsprecher stummgeschaltet.

### Sendereinstellung des Fernsehgerätes mit Schnelleinstellung, Sortieren der Programmplätze

Schalten Sie vor dem Einschalten des Fernsehgerätes Ihren Decoder und Medienrecorder in den **Standby-Modus**, falls diese Geräte angeschlossen sind. Nehmen Sie die Einstellung des Fernsehgerätes mit den Tasten der Fernbedienung vor, die in der Abbildung auf Seite 53 erläutert sind.

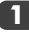

Schließen Sie den Fernseher an die Stromversorgung an. Der Begrüßungsbildschirm **Quick setup** erscheint.

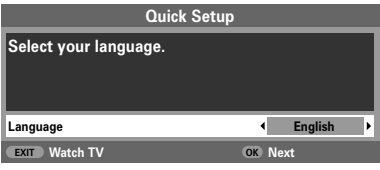

**2**

**3**

Wählen Sie Ihre Sprache mit den Tasten  $\zeta$  oder  $\zeta$ aus, und drücken Sie anschließend die Taste **OK**.

- Wählen Sie dann mit den Tasten (oder ) Ihr Land aus, und drücken Sie erneut **OK**.
- **4** Ihr **System** wurde jetzt ausgewählt. Wenn eine Auswahl erforderlich ist, drücken Sie >, um eines der angezeigten Systeme auszuwählen.
	- **B/G** Kontinentaleuropa, **I** Großbritannien **D/K** – Osteuropa, **L1**, **L2** – Frankreich
- **5** Drücken Sie die Taste **OK**, um die Funktion Autom. Einstellung zur **Autom. Sendersuche** zu starten.

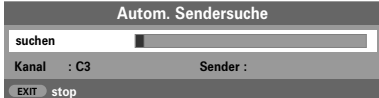

**6** Jetzt wird nach allen Sendern gesucht, deren Signale empfangen werden. Durch einen Statusbalken wird der Fortschritt des Suchlaufs dynamisch angezeigt.

#### *Sie müssen erst warten, bis das Fernsehgerät den Suchlauf abgeschlossen hat.*

Nach Abschluss der Suche schaltet das Fernsehgerät automatisch auf den ersten Programmplatz um. Wenn das Bild undeutlich oder das Empfangssignal von dem betreffenden Sender auf diesem Programmplatz zu schwach ist, können Sie die Reihenfolge der Sender mit der Funktion **Programme ordenen** aus dem Bildschirmmenü ändern und diesem Sender einen hinteren Programmplatz zuweisen.

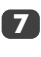

Die Senderliste wird jetzt angezeigt. Markieren Sie mit Hilfe der Taste  $\smile$  oder  $\smile$  den Sender, den Sie verschieben möchten, und drücken Sie die Taste >.

Der ausgewählte Sender erscheint jetzt auf der rechten Seite des Bildschirms.

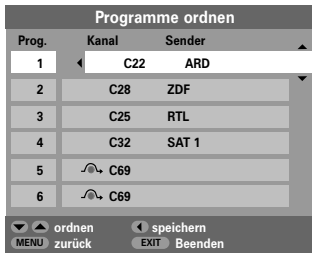

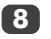

Blättern Sie wieder mit den Tasten  $\sim$  oder  $\sim$ durch die Liste, bis Sie die *gewünschte* Programmposition erreichen. Bei diesem Vorgang werden die übrigen Sender entsprechend verschoben.

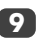

Drücken Sie  $\zeta$  zum Speichern ihres Programmplatzes.

Wiederholen Sie den Vorgang bei Bedarf, und drücken Sie anschließend **EXIT**.

Falls das Fernsehgerät nicht mit einem Scart-Kabel an einen Medienrecorder/Decoder angeschlossen werden kann, oder falls Sie den Sender eines anderen **Systems** einstellen möchten, verwenden Sie zur Zuordnung der Programmpositionen die Funktion zur **Manuelle Sendersuche** (*siehe Seite 58*).

### Manuelle Sendereinstellung

Als Alternative zum automatischen Sendersuchlauf besteht für Ihr Fernsehgerät auch die Möglichkeit einer **Manuelle Sendersuche**. Beispiel: Das Fernsehgerät kann nicht per Scart-Kabel an einen Medienrecorder/Decoder angeschlossen werden, oder Sie möchten einen Sender in einem anderen **System** einstellen (*siehe Seite 57*).

*Benutzen Sie die Tasten* S*und* R*, um sich innerhalb des Bildschirmmenüs zu bewegen und die entsprechende Option für die manuelle Einstellung auszuwählen.*

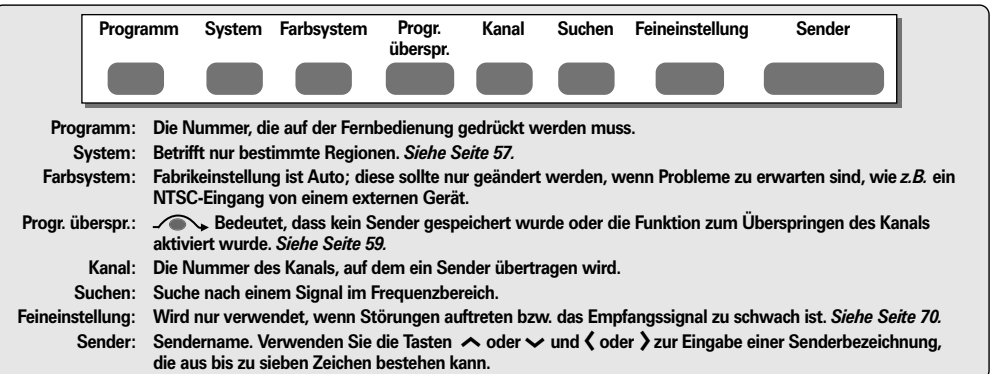

*Gehen Sie folgendermaßen vor, um einem Decoder bzw. Medienrecorder eine Programmposition im Fernsehgerät zuzuweisen: Schalten Sie den Decoder ein, legen Sie einen Datenträger mit einem aufgezeichneten Film in den Medienrecorder ein, und drücken Sie PLAY (Wiedergabe). Nehmen Sie dann die manuelle Feineinstellung vor.*

Drücken Sie die Taste **MENU**, und wählen Sie mit den Tasten  $\langle$  oder  $\rangle$  das Menü **EINSTELLUNG** aus. Markieren Sie dann mit Hilfe der Taste  $\blacktriangleright$  die Option **Manuelle Sendersuche**, und drücken Sie zur Auswahl die Taste **OK**.

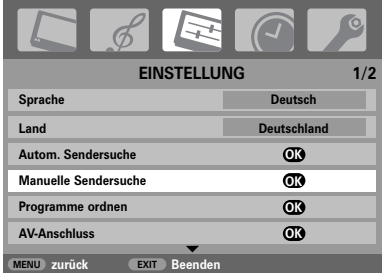

Drücken Sie ∧ oder ∨, um den gewünschten Programmplatz zu markieren. Empfohlen wird beispielsweise *Prog. 0* für einen Medienrecorder.

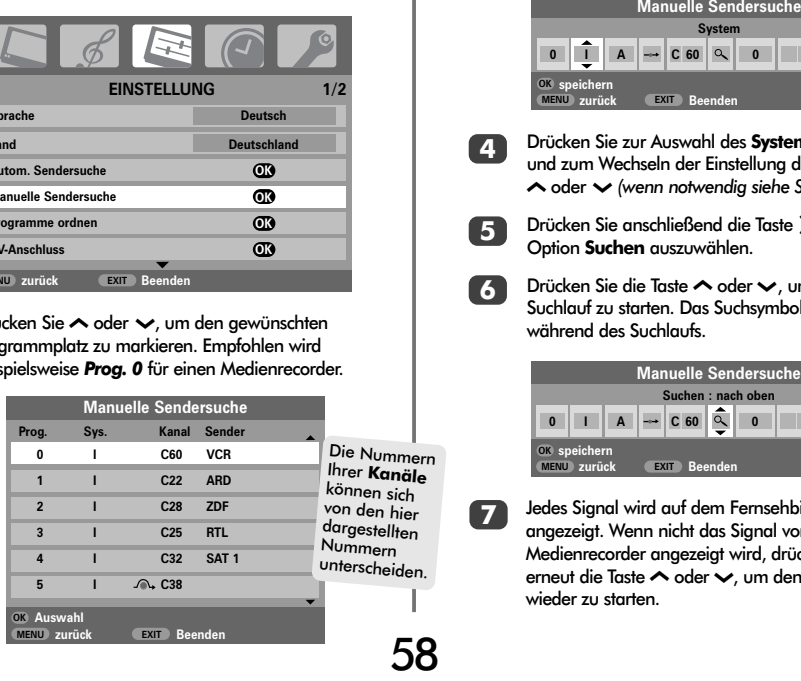

Drücken Sie **OK**, zur Auswahl. Wenn es sich um ein zu überspringendes Programm handelt, muss die Option **Programme ordnen** vor dem Speichern zurückgesetzt werden.

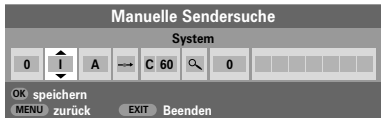

Drücken Sie zur Auswahl des **Systems** die Taste R und zum Wechseln der Einstellung die Tasten  $\sim$  oder  $\sim$  *(wenn notwendig siehe Seite 57)*. **4**

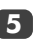

**3**

Drücken Sie anschließend die Taste >, um die Option **Suchen** auszuwählen.

**6**

**7**

Drücken Sie die Taste ∧ oder ↓, um den Suchlauf zu starten. Das Suchsymbol blinkt während des Suchlaufs.

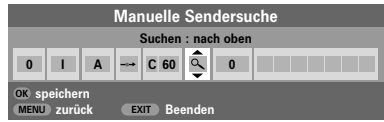

Jedes Signal wird auf dem Fernsehbildschirm angezeigt. Wenn nicht das Signal vom Medienrecorder angezeigt wird, drücken Sie erneut die Taste  $\sim$  oder  $\sim$ , um den Suchlauf wieder zu starten.

**1**

### Manuelle Sendereinstellung Fortsetzung Überspringen von Programmen

Wenn das Signal des Medienrecorders gefunden wurde, drücken Sie die Taste >, um den Cursor in das Feld **Sender** zu setzen. Geben Sie mithilfe der Tasten  $\leftarrow$ ,  $\leftarrow$ ,  $\leftarrow$  oder  $\leftarrow$  die gewünschten Zeichen ein, *z. B.* **VCR***.* **8**

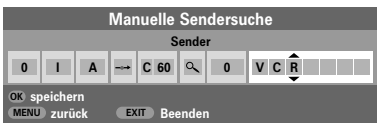

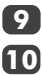

Drücken Sie zum Speichern die Taste **OK**. Wiederholen Sie den Vorgang für jede *Programmposition*, die Sie einstellen möchten, oder drücken Sie die Taste **MENU**, um zur Liste der Kanäle zu wechseln, und wählen Sie die nächste

einzustellende Nummer.

**11**

**13**

Drücken Sie nach Abschluss des Vorgangs die Taste **EXIT**.

Um einen Namen für ein extern angeschlossenes Gerät festzulegen, z. B. DVD an EXT2, drücken Sie zur Auswahl von **EXT2** die Taste -�). Wählen Sie dann aus dem Menü **EINSTELLUNG** die Option **Manuelle Einstellung**. **12**

> Drücken Sie R, um die Option **Sendername** auszuwählen, und geben Sie dann mit Hilfe der Tasten  $\sim$ ,  $\sim$ ,  $\zeta$  und  $\zeta$  die gewünschten Zeichen ein.

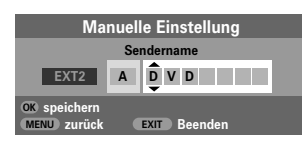

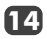

Durch Drücken der Taste **OK** kann auf dem Bildschirm jederzeit eine Liste mit allen gespeicherten Programmen und extern angeschlossenen Geräten angezeigt werden. Drücken Sie zum Markieren die Tasten  $\sim$  und  $\sim$  und zur Auswahl die Taste **OK**.

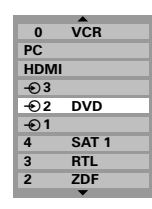

Dieses Fernsehgerät verfügt über eine Funktion zur direkten Kanaleingabe. Dazu müssen Sie die Kanalnummern kennen. **HINWEIS** Wählen Sie dazu das Menü **Manuelle Sendersuche** aus *Schritt 3*. Geben Sie dann die gewünschte **Programmnummer**, das **System**, und dann die Nummer des entsprechenden **Kanal** ein. Drücken Sie zum Speichern der Eingabe die Taste **OK**.

### Überspringen von Programmen

*Um bestimmte Programme für die Anzeige zu sperren, können Sie die entsprechenden Programmplätze sperren. Die*

*Fernbedienung muss ebenfalls unter Verschluss gehalten werden, da die Kanäle trotzdem noch mit den Programmwahltasten*

P *oder* Q*aufgerufen werden können. Das Fernsehgerät kann dann über die Bedienfeldtasten an der Oberseite wie gewohnt genutzt werden, die gesperrten Programmplätze werden dabei jedoch übersprungen und können nicht angezeigt werden.*

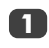

Wählen Sie aus dem Menü **EINSTELLUNG** die Option **Manuelle Sendersuche**. **<sup>1</sup>**

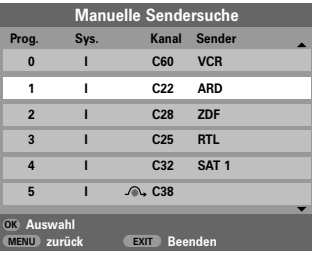

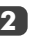

Markieren Sie mit Hilfe der Taste  $\sim$  oder  $\sim$  die zu sperrende Programmposition, und drücken Sie zur Auswahl die Taste **OK**.

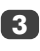

Drücken Sie die Taste >, um die Option **Progr. überspr.** auszuwählen.

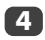

Mit der  $\sim$ - oder der  $\sim$ -Taste wird **Progr. überspr.** eingeschaltet. Drücken Sie **OK**.

Eine gesperrte Programmposition wird auf dem Bildschirm durch das Symbol gekennzeichnet.

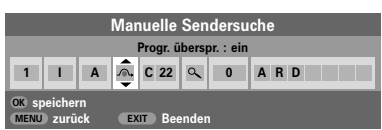

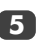

Drücken Sie die Taste **MENU**, und wiederholen Sie **Schritt 2**, oder drücken Sie die Taste **EXIT**.

Jeder Programmplatz muss *einzeln* ausgewählt werden. Wiederholen Sie **Progr. überspr.** aus, für jeden gewünschten Programmplatz.

Gesperrte Programme können *nicht* mehr mit **PA**(∧) und **P**  $\Psi(\nabla)$  oder über die Tasten an der Oberseite des Fernsehgerätes angewählt werden. Der Zugriff über die Zifferntasten der Fernbedienung **ist** jedoch trotzdem noch **möglich**.

### Automatischer Sendersuchlauf, Allgemeine Bedienelemente, Uhrzeitanzeige, Stereo- und Zweikanaltonsendungen

#### Verwenden des autom. Sendersuche Auswahl von Programmplätzen

Um die Sendereinstellung am Fernsehgerät mit der Funktion **Autom. Sendersuche** vorzunehmen, drücken Sie die Taste **MENU** und wählen Sie dann mit  $\zeta$  oder  $\zeta$  das Menü **EINSTELLUNG** aus.

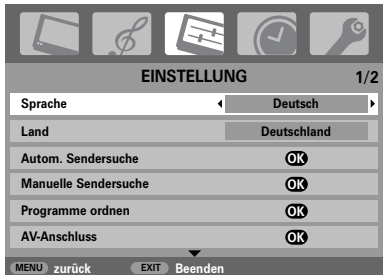

Drücken Sie die Taste Q, um die Menüoption **Sprache** zu markieren. Zur Auswahl verwenden Sie die Taste < oder >.

Drücken Sie die Taste Q um die Menüoption **Land** zu markieren. Wählen Sie dann mit den Tasten  $\zeta$  oder  $\zeta$  eine Ländereinstellung aus.

Drücken Sie die Taste Q , um die Funktion **Autom. Sendersuche** zu markieren. Drücken Sie jetzt **OK**.

**Autom. Sendersuche**

**Achtung : Bisherige Einstellungen werden gelöscht! !Beenden um alle Einstellungen beizubehalten. Zum Starten OK drucken**

**MENU zurück EXIT Beenden**

**5** Ihr **System** wurde jetzt ausgewählt. Wenn eine weitere Auswahloption verfügbar ist, drücken Sie  $\zeta$  oder  $\zeta$ , um eines der angezeigten Systeme auszuwählen. Drücken Sie nach Abschluss des Vorgangs die Taste **OK**.

**B/G** – Kontinentaleuropa, **I** – Großbritannien **D/K** – Osteuropa, **L1**, **L2** – Frankreich

#### *Sie müssen erst warten, bis das Fernsehgerät den Suchlauf abgeschlossen hat.*

Nach Abschluss der Suche schaltet das Fernsehgerät automatisch auf den ersten Programmplatz um. Unter Umständen empfangen Sie von bestimmten Sendern jedoch nur ein schwaches Bildsignal. Sie können daher die Reihenfolge der Sender mit Hilfe der Funktion **Programme ordnen** ändern. *Siehe Seite 57*.

Verwenden Sie zur Auswahl eines Programmplatzes die Zifferntasten auf der Fernbedienung.

Geben Sie für Programmnummern *unter* unter 10 jeweils 0 und die gewünschte Nummer ein, *z. B.* 01 für Programm 1.

Programme können ebenfalls mit Hilfe der Tasten P $\Psi$  ( $\sim$ ) und  $P \blacktriangledown (\blacktriangledown)$  gewählt werden.

Um wieder zum vorherigen Programm umzuschalten, drücken Sie die Taste

Wenn Sie Bildschirminformationen anzeigen möchten, beispielsweise den Programmplatz, den Eingangsmodus oder den Stereo/Mono-Signalmodus, drücken Sie die Taste **CALL**.

#### Die Uhrzeitanzeige

*Die Option Uhrzeitanzeige ermöglicht die Anzeige der aktuellen (Videotext) Uhrzeit auf dem Bildschirm.*

Wenn Sie während einer Fernsehsendung die Tasten **8/8** auf der Fernbedienung drücken, wird die genaue vom Sender übertragene Uhrzeit eingeblendet. Diese Anzeige wird nach etwa 5 Sekunden wieder ausgeblendet.

### Übertragungen in Stereo und **Zweikanalton**

*Wenn Sendungen in Stereo oder mit Zweikanalton übertragen werden, wird für einige Sekunden die Anzeige Stereo oder 2-Kanalton am Bildschirm eingeblendet. Diese Anzeige erscheint kurzzeitig nach jedem Umschalten der Programme. Falls kein Stereo-Ton gesendet wird, wird statt dessen das Wort Mono eingeblendet.* 

**Stereo…** Drücken Sie OI/II zur Auswahl von **Stereo**  oder **Mono**.

**Zweisprachig…** Zweisprachige Sendungen (Zweikanalton) sind relativ selten. Bei einer solchen Sendung wird die Anzeige **2-Kanalton** eingeblendet. Wählen Sie die gewünschte Programmnummer. Wenn die Anzeige **2-Kanalton** eingeblendet wird, können Sie mit der Taste OI/II zwischen **Sprache 1**, **Sprache 2** oder **Mono** wählen.

**2 3**

**4**

### Toneinstellung, WOW™ Soundeffekt, Zweikanalton, Aut. Lautstärkeanpassung®

#### **Toneinstellung**

#### **Lautstärke**

Drücken Sie die Taste  $\angle$  –  $(\zeta)$  oder  $\angle$  +  $(\zeta)$ , um die Lautstärke anzupassen.

#### **Stummschaltung**

Drücken Sie die Stummschaltungstaste  $\mathbb K$ einmal, um den Ton auszuschalten und ein zweites Mal, um den Ton wieder einzuschalten.

#### **Bassverstärker – für eine bessere Klangtiefe**

Drücken Sie die Taste <a>
1</a>
Und anschließend  $\zeta$  oder  $\zeta$ , um den Effekt entsprechend anzupassen. Ein merklicher Unterschied ist nur bei Musik mit starken Bässen hörbar. Drücken Sie erneut die Taste  $\Box$ ; um den Bassverstär.Int. zu deaktivieren.

Bass-, Höhen- und Balance-Regelung

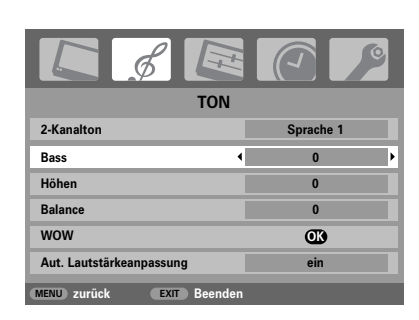

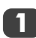

Drücken Sie die Taste **MENU** und くoder >, um die Option **TON** auszuwählen

Drücken Sie zur Auswahl der Option **Bass, Höhen** oder **Balance** die Taste Q. Drücken Sie dann zur Übernahme der Einstellung die Taste  $\zeta$  oder  $\lambda$ . **2**

### WOW<sup>™</sup> Soundeffekt

*Mit* **WOW™** *kann das gesendete TV-Stereosignal in einen vollen, virtuellen Raumklang umgewandelt und über die Lautsprecher des Fernsehers ausgegeben werden. Diese Funktionen sind allerdings nicht verfügbar, wenn Sendungen in Mono übertragen werden oder die Option* **WOW** *nicht ausgewählt ist.*

*Mit der Option SRS 3D kann ein etwas weicherer Sound eingestellt werden. Mit der Option FOCUS wird ein Soundeffekt ausgewählt, bei dem der Ton gleichsam aus der Mitte des Fernsehers zu kommen scheint. Mit TruBass kann die Klangtiefe verändert werden.*

> **1** Drücken Sie die Taste **MENU**, und wählen Sie das Menü **TON** aus.

**2**

Drücken Sie ∧ oder ∨, bis die Option **WOW** markiert ist. Drücken Sie **OK**.

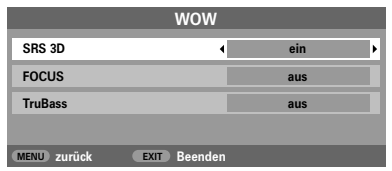

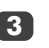

**4**

**5**

Drücken Sie Q, um **SRS 3D** zu markieren, und wählen Sie mit  $\langle$  oder  $\rangle$  die Einstellung ein oder aus.

Drücken Sie anschließend Q, um **FOCUS** zu markieren, und wählen Sie mit  $\zeta$  oder  $\zeta$  die Einstellung **ein** oder **aus**.

Markieren Sie die Option **TruBass**, und wählen Sie mit  $\zeta$  oder  $\zeta$  ie nach Bedarf die Einstellung **aus**, **niedrig** oder **hoch**.

### Zweikanalton

*Wenn eine Sendung oder ein Film mit einer mehrsprachigen Tonspur übertragen wird, können Sie mit der Funktion* **Zweikanalton** *zwischen diesen Sprachen umschalten.* 

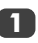

Drücken Sie die Taste **MENU**, und wählen Sie das Menü **TON** aus.

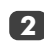

Drücken Sie Q, um die Option **2-Kanalton** auszuwählen. Drücken Sie dann ( oder ), um **Sprache 1** oder **Sprache 2** einzustellen.

### Aut. Lautstärkeanpassung®

*Mit der Funktion* **Aut. Lautstärkeanpassung** *werden hohe Lautstärkepegel begrenzt und extreme Lautstärkeschwankungen verhindert, die beim Umschalten des Kanals oder beim Einblenden eines Werbeblocks während einer Sendung auftreten können.*

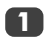

Drücken Sie die Taste **MENU**, und wählen Sie das Menü **TON** aus.

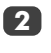

Drücken Sie  $\sim$  oder  $\sim$ , bis die Option Aut. **Lautstärkeanpassung** markiert ist. Drücken Sie dann  $\langle$  oder  $\rangle$ , um **ein** oder **aus** einzustellen.

*WOW, SRS und das*  •*Symbol sind Marken von SRS Labs, Inc. WOW Technologie wurde mit Genehmigung von SRS Labs. Inc. integriert.*

### Anzeige im Breitbildformat

In Abhängigkeit von der Art der jeweiligen Fernsehübertragung können Sie sich Sendungen in verschiedenen Bildformaten anschauen. Drücken Sie bei Bedarf jeweils die Taste (+), um zwischen den Bildformaten **Super Live**, **Kino**, **Untertitel**, **14:9**, **Breitbild** und **4:3** umzuschalten.

Hinweis: Bei jedem Drücken der Taste **MENU** ändert sich die jeweilige Bildformateinstellung, während die Menüs weiterhin auf dem Bildschirm sichtbar bleiben. Dadurch wird gewährleistet, dass die Menüs nicht über die Grenzen des sichtbaren Bildschirmbereiches hinausragen.

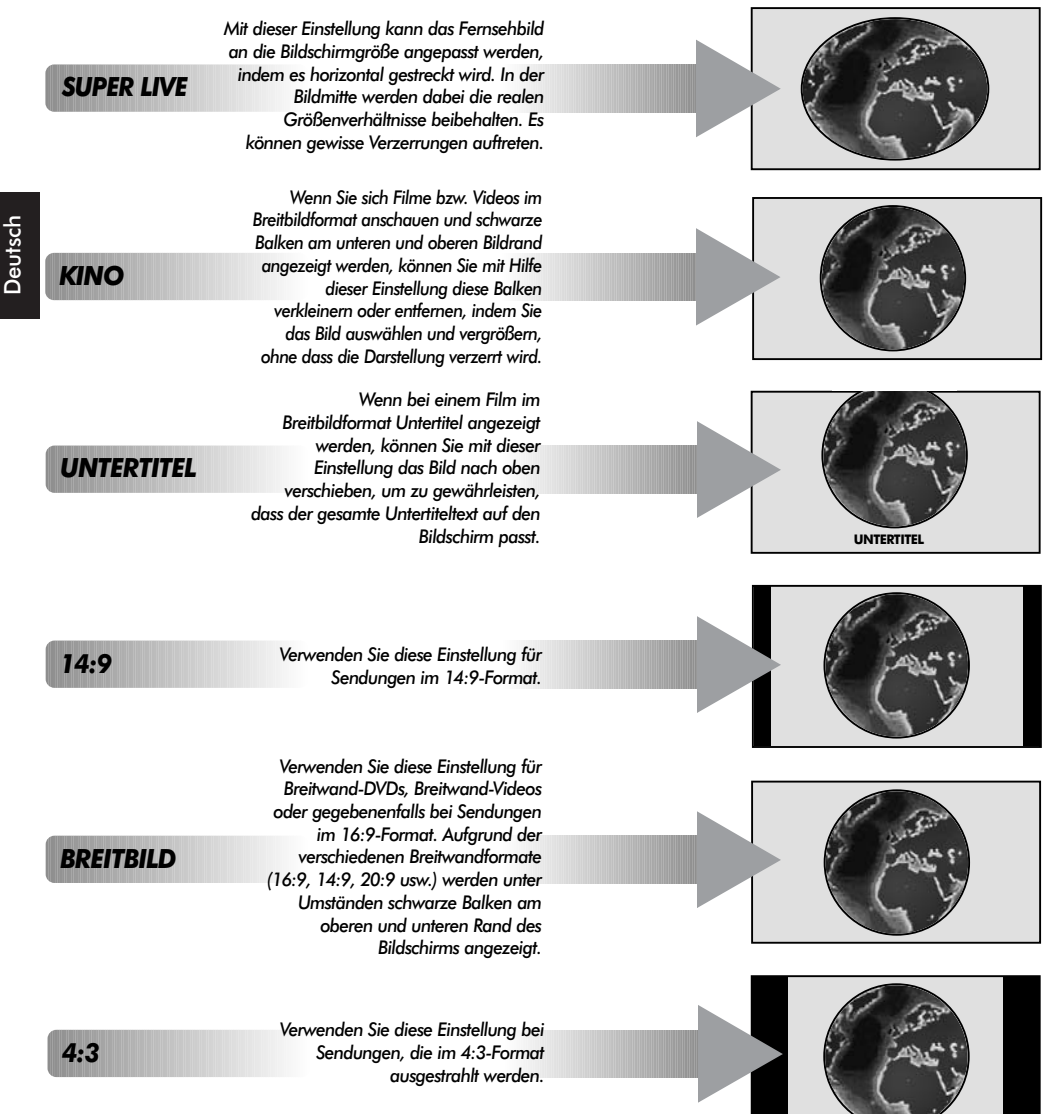

*Der Einsatz der speziellen Funktionen zur Veränderung der Größe des angezeigten Bildes (d. h. Ändern des Verhältnisses der Bildhöhe zur Bildbreite) zum Zweck einer öffentlichen Vorführung oder zur Erzielung eines kommerziellen Gewinns kann eine Verletzung von Urheberrechtsgesetzen darstellen.*

### Bildeinstellung

### **Bildposition**

*Die Bildposition kann individuell angepasst werden. Teilweise ist dies bei externen Quellen hilfreich.*

Wählen Sie das Menü **EINSTELLUNG**, und drücken Sie die Taste Q, bis die Einstellung **Bildlage** markiert ist.

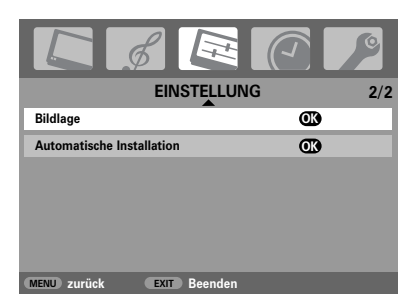

**2**

**1**

**1**

Drücken Sie **OK**, um die verfügbaren Optionen für das ausgewählte Bildformat anzuzeigen.

Wählen Sie die gewünschte Option durch Drucken der Tasten  $\sim$  und  $\sim$  aus, und nehmen Sie die Einstellung jeweils mit Hilfe der Tasten  $\zeta$  und  $\zeta$  vor. **3**

> Die angezeigten Optionen ändern sich in Abhängigkeit vorn gewählten Breitbildformat sowie bei der Bildanzeige über angeschlossene Geräte.

Im Modus **Kino**:

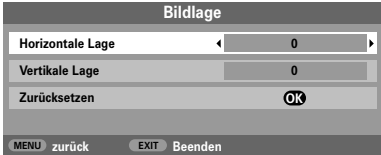

Um das Gerät auf die werkseitigen Standardeinstellungen zurückzusetzen, wählen Sie im Menü **Bildlage** die Option **zurücksetzen**, und drücken Sie dann die Taste **OK**.

### Hintergrundbeleuchtung

*Die Anzeigequalität kann sich verbessern, wenn die* **Panelhelligkeit** *im Betrieb nachgestellt wird.* 

Drücken Sie im Menü **BILD** die Taste Q, so dass die Einstellung **Bildeinstellung** ausgewählt ist. Drücken Sie dann die Taste **OK**.

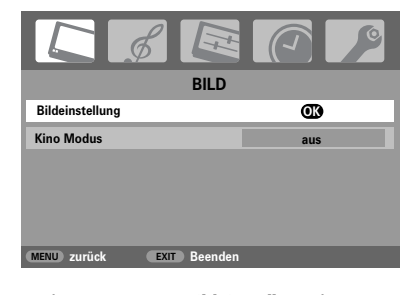

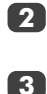

Drücken Sie im Menü **Bildeinstellung** die Taste Q, bis die Einstellung **Panelhelligkeit** ausgewählt ist.

Drücken Sie die Taste (oder ), um die Feineinstellung vorzunehmen.

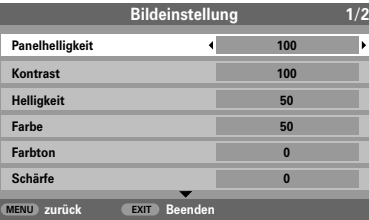

### Bildvoreinstellungen

*Dieses Fernsehgerät bietet die Möglichkeit, individuelle Bildeinstellungen zu speichern. Drücken Sie →* verfügbaren Bildmodi anzuzeigen:

**Tag**, **Abend** und **Nacht** *sind voreingestellte Optionen. Unter* **eigene Einstellung** *können Ihre eigenen Einstellungen gespeichert werden:* 

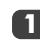

Wählen Sie im Menü **BILD** die Einstellung **Bildeinstellung** aus. **1**

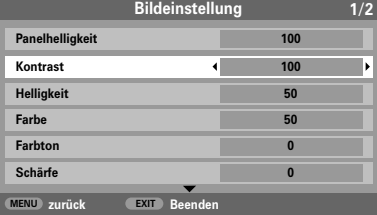

**2**

Verwenden Sie zur Einstellung von **Kontrast**, **Helligkeit**, **Farbe**, **Farbton** und **Shärfe** die Taste  $\langle$  oder  $\rangle$ .

### Bildeinstellung Fortsetzung

### **Schwarzwert**

*Mit der Einstellung* **Schwarzanp.** *erfolgt eine Verstärkung von dunklen Bereichen des Bildes, was die Bildschärfe verbessert.*

Wählen Sie das Menü **Bildeinstellung**, und drücken Sie die Taste V, bis die Einstellung **Schwarzanp.** markiert ist.

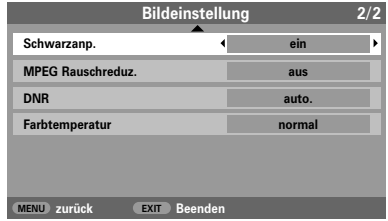

**2**

**1**

Deutsch

**1**

Drücken Sie die Tasten ( oder ), um die Einstellung **ein** oder **aus** auszuwählen Die Stärke dieses Effekts ist von der jeweiligen Sendung abhängig und am besten bei dunklen Farben sichtbar.

### MPEG NR – Rauschunterdrückung

*Beim Abspielen von DVDs kann es – bedingt durch die Komprimierung – vorkommen, dass einige Wörter oder Bildelemente in der Anzeige verzerrt oder "verpixelt" sind. Mithilfe der Funktion* **MPEG Rauschreduz.** *kann dieser Effekt durch eine so genannte Kantenglättung vermindert werden.*

> Wählen Sie aus dem Menü **Bildeinstellung** die Option **MPEG Rauschreduz.** aus. Wählen Sie mit  $\zeta$  oder  $\zeta$  die gewünschte Einstellung aus.

### Digitale Rauschminderung (DNR)

**DNR** *führt zu einer "weicheren" Bilddarstellung bei einem schwachen Signal zur Reduzierung störender Effekte.*

**1** Wählen Sie **DNR** aus dem Menü **Bildeinstellung** und nehmen Sie mit den Tasten ( bzw. ) die Einstellung vor. Die Unterschiede sind nicht immer wahrnehmbar (die besten Ergebnisse erzielen Sie bei niedrigen Einstellungen. Bei zu hohen Einstellungen kann sich die Bildqualität verschlechtern).

### **Farbtemperatur**

*Durch die Einstellung* **Farbtemperatur** *kann ein Bild "wärmer" oder "kühler" dargestellt werden, indem jeweils der rote oder blaue Farbanteil des Bildes erhöht wird.*

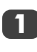

Wählen Sie das Menü **Bildeinstellung**, und drücken Sie die Taste V, bis die Einstellung **Farbtemperatur** markiert ist.

**2**

Wählen Sie mit Hilfe der Tasten  $\zeta$  und  $\zeta$  je nach Bedarf die Einstellung **normal**, **warm** oder **kalt**.

### Kinomodus

*Falls in einem Film oder einer Sendung unerwünschte Linien oder gezackte Ränder sichtbar sind, können Sie durch Auswahl des* **Kino Modus** *das Bild glätten und dieses Problem somit beheben.* 

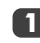

Drücken Sie im Menü **BILD** mehrmals die Taste Q, bis die Einstellung **Kino Modus** ausgewählt ist.

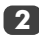

Drücken Sie die Taste < oder >, um die Einstellung **ein** oder **aus** auszuwählen.

### Automatische Formatierung (Breitbild)

*Wenn dieses Fernsehgerät ein Signal in einem echten Breitbildformat empfängt und die Einstellung* **Auto-Format** *aktiviert ist* **ein***, wird die Sendung unabhängig von der aktuellen Bildformateinstellung des Fernsehers automatisch im Breitbildformat angezeigt.*

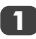

Drücken Sie die Taste **MENU**, und wählen Sie mit der Taste  $\langle$  oder  $\rangle$  das Menü **FUNKTION** aus.

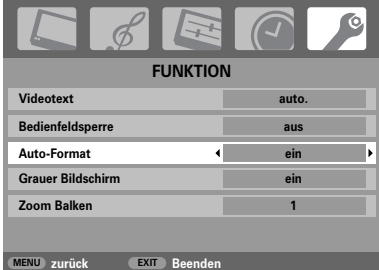

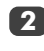

Drücken Sie die Taste Q, so dass die Einstellung **Auto-Format** markiert ist. Drücken Sie dann die Taste  $\langle$  oder  $\rangle$ , um die Einstellung ein oder aus auszuwählen.

### Bildeinstellung Fortsetzung, Tastensperre, Timer

### Graues Bild

*Bei Auswahl der Einstellung* **Grauer Bildschirm** *(graues Bild) wird bei einem fehlenden Empfangssignal ein grauer Bildschirm angezeigt und der Ton abgeschaltet.*

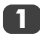

Drücken Sie im Menü **BILD** die Taste  $\sim$  oder  $\sim$ , um die Option **Grauer Bildschirm** zu markieren.

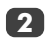

Drücken Sie dann die Taste (oder), um die Funktion **ein** oder **aus** zu schalten.

### Einstellung Seitenrand

*Mit der Funktion* **Zoom Balken** *können die im Format 4:3 oder 14:9 jeweils an den Bildschirmrändern sichtbaren Streifen heller oder dunkler eingestellt werden. Dadurch wird ein Nachleuchten des Streifenbildes vermieden und ein entspannteres und angenehmeres Fernseherlebnis ermöglicht, da Sie das Bild an helle oder dunkle Lichtbedingungen anpassen können.* 

**1**

**2**

Drücken Sie im Menü **FUNKTION** die Taste Q, um die Option **Zoom Balken** auszuwählen.

Drücken Sie die Taste  $\zeta$  oder  $\zeta$ , um die Feineinstellung vorzunehmen.

### Bedienfeldsperre

Mit der **Bedienfeldsperre** *werden die Funktionstasten an der Oberseite des Fernsehgerätes gesperrt. Alle Tasten an der Fernbedienung sind jedoch weiterhin nutzbar.*

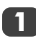

Wählen Sie aus **FUNKTION** die Option **Bedienfeldsperre** und anschließend mit Hilfe der Taste  $\langle$  oder  $\rangle$  die Einstellung ein oder aus.

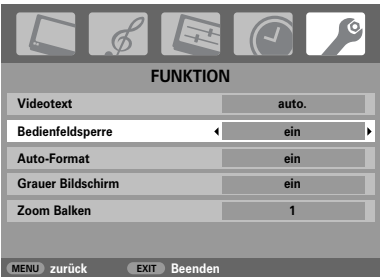

Bei aktivierter **Bedienfeldsperre** wird **eine** entsprechende Erinnerungsmeldung angezeigt, sobald eine Funktionstaste am oberen Bedienfeld gedrückt wird. Nachdem das Fernsehgerät ausgeschaltet wurde, kann es NUR mit der Fernbedienung wieder aus dem Standby-Betrieb heraus eingeschaltet werden.

### Der Timer

*Das Fernsehgerät kann so eingestellt werden, dass es sich nach einer bestimmten Zeit automatisch*  **ein***- oder* **ausschaltet***.*

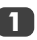

Drücken Sie die Taste **MENU** und  $\zeta$  oder  $\lambda$ , um das Menü **TIMER** auszuwählen.

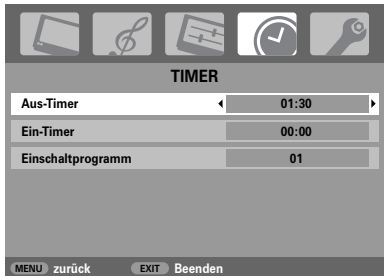

Deutsch

**2**

Drücken Sie die Taste Q, um die Option **Ein-Timer** oder **Aus-Timer** auszuwählen. Stellen Sie die gewünschte Zeit mit den Nummerntasten ein. Um beispielsweise den Timer so einzustellen, dass das Fernsehgerät in anderthalb Stunden ausgeschaltet wird, geben Sie 01:30 ein, oder stellen Sie die Zeit in Intervallen van je 10 Minuten mit der Taste > ein.

**3**

65

**4**

Drücken nach Einstellung des **Aus-Timer** die Taste **EXIT**, um den Vorgang zu beenden. Zur Einstellung des **Ein-Timer** drücken Sie die Taste Q, um die **Einschaltprogrmm** auszuwählen. Geben Sie dann die gewünschte Programmpositionsnummer ein, und drücken Sie (<sup>1</sup>), um das Fernsehgerät in den Standby-Modus zu schalten. Die GRÜNE Anzeige für den Ein-Timer an der Vorderseite des Fernsehgerätes leuchtet jetzt.

Alle über SCART-Kabel angeschlossenen Zusatzgeräte müssen ebenfalls in den Standby-Modus geschaltet werden, damit ihr Signal nicht auf dem Bildschirm angezeigt wird, wenn der Timer aktiviert wird.

Nachdem der **Ein-Timer** eingestellt wurde, kann das Fernsehgerät jederzeit mit der Taste  $\bigcup$  eingeschaltet werden. Die grüne Anzeige für den On-Timer leuchtet so lange, bis die eingestellte Zeitspanne abgelaufen ist und der Fernseher durch den Timer mit dem gewählten Kanal eingeschaltet wird. Mit dieser Funktion können Sie beispielsweise verhindern, dass Sie Ihre Lieblingssendung verpassen.

Um den **Ein-Timer** zu deaktivieren, geben Sie in jeder Position einschließlich der Programmposition eine Null ein.

### PC-Einstellungen – Bildposition, Taktphase, Abtasttakt, Zurücksetzen

### **Bildposition**

*Die Bildposition kann individuell angepasst werden.* 

**1**

Drücken Sie zur Auswahl von PC die Taste -**→** Wählen Sie dann aus dem Menü **EINSTELLUNG** die Option **PC Einstellung**.

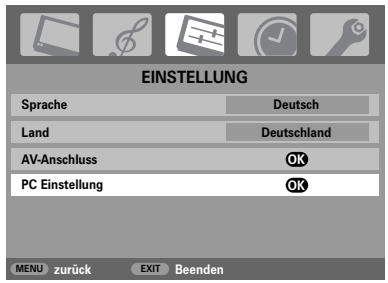

Drücken Sie **OK**. Wählen Sie die gewünschte Option durch Drucken der Tasten  $\sim$  und  $\sim$  aus, und nehmen Sie die Einstellung jeweils mit Hilfe der Tasten  $\zeta$  und  $\zeta$  vor.

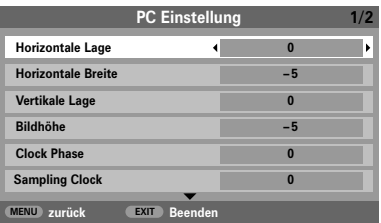

### **Taktphase**

*Mit der Funktion* **Clock phase** *kann das PC-Signal an die LCD-Anzeige angeglichen werden. Durch die Einstellung dieser Funktion können störende waagerechte Streifen und Unschärfen im Bild beseitigt werden.* 

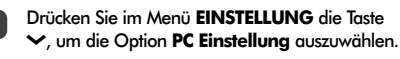

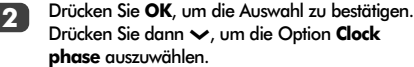

Nehmen Sie dann die weitere Einstellung mit der Taste  $\zeta$  oder  $\zeta$  vor, bis die gewünschte Bildqualität erreicht ist.

### **Abtastrate**

*Mit der Funktion* **Sampling clock** *kann die Anzahl der Impulse pro Bildabtastung eingestellt werden. Dadurch können ggf. im Bild störende senkrechte Streifen beseitigt werden.* 

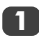

Drücken Sie im Menü **EINSTELLUNG** die Taste Q, um die Option **PC Einstellung** auszuwählen.

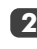

Drücken Sie **OK**, um die Auswahl zu bestätigen. Drücken Sie dann Q um die Option **Sampling Clock** auszuwählen.

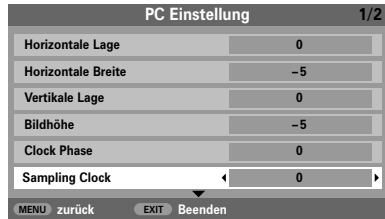

**3**

Nehmen Sie dann die weitere Einstellung mit der Taste  $\zeta$  oder  $\zeta$  vor, bis die gewünschte Bildqualität erreicht ist.

### **Zurücksetzen**

*Um das Gerät auf die werkseitigen Standardeinstellungen zurückzusetzen.*

**1**

**2**

66

Drücken Sie im Menü **EINSTELLUNG** die Taste Q, um die Option **PC Einstellung** auszuwählen.

Drücken Sie **OK**, um die Auswahl zu bestätigen. Drücken Sie dann v um die Option **Zurücksetzen** auszuwählen.

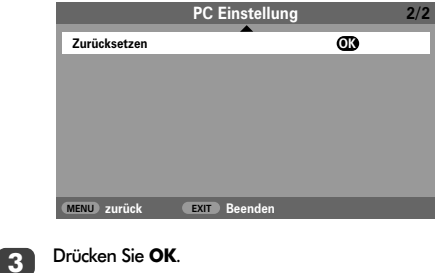

**2**

**3**

### Auswahl der Eingänge und AV-Anschlüsse

Einrichten der EINGÄNGE und AUSGÄNGE des Gerätes, damit an Ihrem Fernsehgerät angeschlossene Geräte korrekt erkannt werden. Eine übersichtliche Darstellung der hinteren Anschlüsse finden Sie auf Seite 54.

Die meisten Videorecorder und Decoder senden über das SCART-Kabel ein Signal an das Fernsehgerät, so dass automatisch die richtige *Eingangs*buchse aktiviert wird. Sie können jedoch ebenfalls auf der Fernbedienung die Taste zur Auswahl externer. Quellen  $\bigoplus$  drücken, bis das Bild vom angeschlossenen Gerät sichtbar ist.

Ein **<sup>S</sup>** wie in B**3S** (**EXT 3S**) bedeutet, dass der Eingang für ein S-Video-Signal eingerichtet wurde.

### Auswahl des Eingangs

*Diese Funktion kann verwendet werden, wenn das Fernsehgerät nicht automatisch umschaltet.*

Drücken Sie die Taste B, um B**<sup>1</sup>**, B**<sup>2</sup>**, B**<sup>3</sup>** (**EXT 1-3**), **HDMI** oder **PC** auszuwählen.

Bei Wahl der Einstellung HDMI™ wird das Signal des Gerätes angezeigt, das am *HDMI-Eingang* an der Rückseite des Fernsehgerätes angeschlossen ist. Optimale Ergebnisse mit HDMI werden bei hochauflösenden 1080i-Videosignalen erzielt.

PC zeigt das Signal des Computers an, der am *Eingang RGB/PC* an der Rückseite des Fernsehgerätes angeschlossen ist.

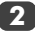

**1**

**1**

Um wieder in den TV-Modus zu schalten, drücken Sie erneut die Taste  $\bigoplus$  oder eine der Programmtasten auf der Fernbedienung.

### Auswahl des EINGANGSsignals

*Hiermit wird die Art des Signals bestimmt, das an SCART 2 (EXT2) an der Rückseite des Fernsehgerätes geleitet wird. Informationen zu den angeschlossenen Geräten können Sie der Bedienungsanleitung der jeweiligen Hersteller entnehmen.*

Wählen Sie das Menü **EINSTELLUNG**, und drücken Sie die Taste Q, bis die Einstellung **AV-Anschluss** markiert ist, denn drücken Sie die Taste OK. Wählen Sie mit den Tasten  $\langle$  oder  $\rangle$ die Option **AV** oder **S-VIDEO** als erforderlichen *Eingang* für **EXT2** aus.

*HDMI, das HDMI Logo und High-Definition Multimedia Interface sind Marken oder eingetragene Marken von HDMI Licensing, LLC.*

Falls im Bild keine Farben angezeigt werden, aktivieren Sie die jeweils andere Einstellung.

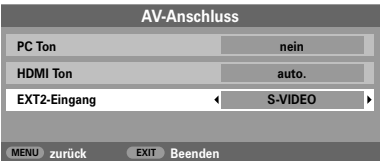

PC-Audio

*Wenn Sie den Ton von einem angeschlossenen PC über den Fernseher hören möchten, verbinden Sie das Audiokabel mit dem rückseitigen Anschluss am Fernsehgerät (entsprechend der Abbildung im Abschnitt "Anschließen eines Computers"), und wählen Sie dann die Einstellung* **PC Ton** *aus.*

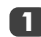

Markieren Sie im Menü **AV-Anschluss** die Option **PC Ton**. Wählen Sie mit der Taste  $\langle$  oder  $\rangle$ die Einstellung **ja** oder **nein**.

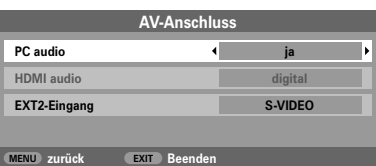

**HINWEIS:** Durch Auswahl der Option **PC Ton** wird HDMI in den digitalen Audiomodus geschaltet.

### HDMI-Audio

*Falls die jeweils angeschlossene HDMI-Quelle den digitalen Audiomodus nicht unterstützt, schließen Sie das Audiokabel an der Rückwand des Fernsehgerätes an (entsprechend der Abbildung im Abschnitt "Anschließen eines Computers"), und wählen Sie dann die Einstellungen* **HDMI Ton** *aus.*

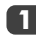

Drücken Sie im Menü **AV-Anschluss** die Taste Q, um **HDMI Ton** zu markieren. Wählen Sie mit der Taste  $\triangle$  oder  $\triangleright$  die Einstellung Auto. oder **analog** aus.

Falls Sie keinen Ton hören, probieren Sie die jeweils andere Einstellung aus.

### Videotext – Einrichtung, allgemeine Informationen, auto-Modus

Dieses Fernsehgerät verfügt über einen Videotext-Speicher mit einer Kapazität von mehreren Seiten. Es kann daher einen Moment dauern, bis der Videotext geladen wird. Es sind zwei **Anzeigemodi** für die Textanzeige wählbar: **auto.** zeigt bei entsprechender Verfügbarkeit den so genannten **Toptext** an. Mit **Normaltext** können Sie Ihre Lieblingsseiten speichern.

### Auswahl des Anzeigemodus

*Der Zeichensatz für den Videotext wird automatisch mit der im Menü* **EINSTELLUNG** *ausgewählten Sprache eingestellt.*

**1**

**2**

Wählen Sie aus dem Menü **FUNKTION** die Option **Videotext**.

Wählen Sie mit den Tasten ( oder ) den Modus **auto.** oder **Normaltext**, und drücken Sie dann **EXIT**.

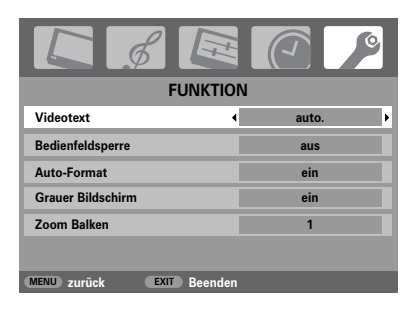

### Videotext-Informationen

### **Die Taste (≡)**/∩:

Drücken Sie die Taste (≡/∩, um den Videotext aufzurufen. Drücken Sie die Taste erneut, um die normale Bildschirmanzeige mit dem Videotext zu überlagern. Drücken Sie die Taste zum dritten Mal, um in den normalen TV-Modus zurückzukehren. Ein Programmwechsel ist erst möglich, wenn der Videotext wieder ausgeblendet wird.

Die zuerst angezeigte Seite ist die *Startseite*.

Im Modus **auto.** werden auf dieser Seite die enthaltenen Hauptthemen sowie die entsprechenden Seitennummern angezeigt.

Im Modus **Normaltext** werden auf dieser Seite die gegenwärtig unter der **ROTEN** Taste gespeicherten Seitennummern angezeigt.

In beiden Modi können Sie jede Videotextseite durch Eingabe einer dreistelligen Seitennummer über die Zifferntasten der Fernbedienung aufrufen. Sie können zur Seitenanwahl ebenfalls die farbigen Tasten oder die Taste P ▲ (へ) für den Sprung zur nächsten Seite bzw. **P** ▼ ( $\vee$ ) zur Wahl der vorherigen Seite verwenden.

#### **Untergeordnete Seiten**

Untergeordnete Seiten werden gegebenenfalls automatisch in den Speicher geladen, ohne dass sich die auf dem Bildschirm angezeigte Seite ändert.

Für den Zugriff auf die Unterseiten drücken Sie die Taste  $\text{FQ}(+ \text{F})$  und anschließend ∧ oder  $\text{V}$  für die Anzeige der Seiten. An der Seite des Bildschirmes erscheint ein Balken mit Ziffern.

Die momentan angezeigte Unterseite wird jeweils markiert. Wenn durch das Fernsehgerät weitere Unterseiten geladen werden, ändert sich die Farbe der Nummern. Durch die neue Farbe wird angezeigt, dass diese Seiten in den Speicher geladen wurden.

Diese Unterseiten bleiben so lange für die Anzeige verfügbar, bis eine andere Seite gewählt wird oder im normalen TV-Modus der Kanal gewechselt wird.

### Auswahl von Seiten im auto-Modus

Falls **Toptext** verfügbar ist, werden am unteren Rand des Bildschirms vier farbige Titel angezeigt.

Um einen der vier Themenbereiche aufzurufen, drücken Sie die entsprechende Farbtaste für das gewünschte Thema auf der Fernbedienung.

Wenn Sie weitere Informationen zu Ihrem speziellen Videotext-System benötigen, rufen Sie die Videotext-Indexseite des jeweiligen Senders auf, oder wenden Sie sich an Ihren Toshiba Fachhändler vor Ort.

### Videotext Fortsetzung – Normaltext-mode, Steuerungstasten

Auf dieser Seite finden Sie eine kurze Anleitung, wie Sie mit Hilfe der Tasten an der Fernbedienung die Anzeige des Videotextes steuern können.

### Auswahl von Seiten im Normaltext-Modus

Die vier farbigen Auswahlbereiche am unteren Bildschirmrand entsprechen den Nummern 100, 200, 300 und 400, die in den Speicher des Fernsehgerätes einprogrammiert wurden. Zur Anzeige dieser Seiten müssen Sie jeweils die entsprechende farbige Taste auf der Fernbedienung drücken.

Sie können anstelle der voreingestellten auch andere Seiten speichern. Drücken Sie dazu die jeweilige Farbtaste, und geben Sie dann die dreistellige Nummer ein. Diese neue Nummer erscheint in der oberen linke Ecke des Bildschirms und in der farbigen Markierung.

Drücken Sie die Taste **OK**, um die Nummer zu speichern. Die Leisten am unteren Bildschirmrand blinken weiß auf. **Sobald OK gedrückt wird, werden alle vier im unteren Bildschirmbereich angezeigten Seitennummern gespeichert. Alle vorherigen Nummern werden dabei aus dem Speicher gelöscht.**

Wenn die Taste **OK** nicht gedrückt wird, gehen die neuen Einstellungen beim Beenden des Videotext-Modus verloren.

Andere Seiten können durch Eingabe der dreistelligen Seitennummer aufgerufen werden – drücken Sie jedoch AUF KEINEN FALL die Taste **OK**, anderenfalls werden die Seiten abgespeichert.

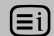

So zeigen Sie eine Index-/Startseite an:

#### **auto.**

Drücken Sie zum Aufrufen der Indexseite die Taste Ei). Welche Seite angezeigt wird, hängt vom gewählten Sender ab.

#### **Normaltext**

Drücken Sie die Taste <sup>Ei</sup>), um zu der gegenwärtig unter der **ROTEN** Taste gespeicherten Seite zu wechseln.

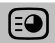

 $\Theta$  So rufen Sie untergeordnete Seiten auf:

Untergeordnete Seiten können gegebenenfalls mit den Tasten  $\langle$  und  $\rangle$  aufgerufen werden.

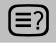

So zeigen Sie verborgenen Text an:

Auf bestimmten Seiten werden Antworten von Quizfragen oder Pointen von Witzen zunächst ausgeblendet. Um die entsprechenden Lösungen anzuzeigen, drücken Sie die Taste  $\textcircled{\texttt{3}}$ .

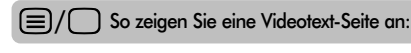

Drücken Sie die Taste, um eine Videotext-Seite aufzurufen. Drücken Sie diese Taste erneut, um die normale Bildschirmanzeige mit dem Videotext zu überlagern. Drücken Sie die Taste zum dritten Mal, um in den normalen TV-Modus umzuschalten. Das Programm kann nicht mit eingeblendetem Videotext, sondern nur im normalen TV-Modus umgeschaltet werden.

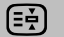

#### [Ξ券] So halten Sie eine gewünschte Seite:

Manchmal soll eine bestimmte Videotext-Seite zur genaueren Betrachtung länger angezeigt werden. Drücken Sie dazu die Taste <a>[34]</a>, so dass in der oberen linken Ecke des Bildschirms die Anzeige  $\left[\frac{1}{2}\right]$  erscheint. Die Seite wird jetzt auf dem Bildschirm angezeigt, bis sie durch einen erneuten Tastendruck wieder freigegeben wird.

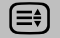

#### [≡≑] So vergrößern Sie die Videotext-Anzeige:

Drücken Sie einmal die Taste s, um die obere Seitenhälfte zu vergrößern. Bei erneutem Drücken dieser Taste wird die untere Hälfte der Seite vergrößert. Drücken Sie ein drittes Mal, um wieder die normale Seitengröße einzustellen.

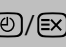

 $\circled{2}/\textrm{3}$  So wählen Sie eine Seite aus, während<br>das normale Fernsehbild angezeigt wird:

Geben Sie die gewünschte Seitennummer ein, und drücken Sie anschließend die Tastenkombination  $\textcircled{9}/\textcircled{8}.$ Auf dem Fernsehgerät wird dann angezeigt, dass die Seite verfügbar ist, indem die Nummer der gesuchten Textseite am oberen Bildschirmrand erscheint. Drücken Sie  $d$ ann  $\equiv$  $/$ , um diese Seite anzuzeigen.

*So zeigen Sie aktuelle Kurzmeldungen an:* Wählen Sie im jeweiligen Videotext-Dienst die entsprechende Seite für diese Kurzmeldungen (siehe Index des Videotext-Programms). Drücken Sie anschließend die Taste ®/®. Die aktuellen Kurzmeldungen werden jetzt gegebenenfalls in Echtzeit eingeblendet. Drücken Sie erneut die Taste ®/®, um die Anzeige der Meldungen zu beenden.

**Vor einem Programmwechsel muss die Seite für aktuelle Kurzmeldungen wieder verlassen werden.** 

*Beachten Sie, dass der Videotext-Modus beendet werden muss, bevor Sie zu einem anderen Kanal umschalten können. Drücken Sie dazu zweimal die Taste*6/7**.** ☛

# *Fragen und Antworten*

Auf dieser Seite finden Sie Antworten zu einigen der häufigsten Fragen. Weitere Information finden Sie auf **www.toshiba.co.uk**

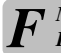

*Mein Fernsehgerät überträgt weder Ton noch F Bild. Warum?*

Überprüfen Sie, ob die Stromversorgung des Gerätes eingeschaltet ist. Prüfen Sie alle Anschlüsse.

Vergewissern Sie sich, dass das Fernsehgerät nicht auf Standby-Betrieb umgeschaltet wurde.

**Deutsch** 

*Es wird zwar ein Bild angezeigt, aber warum sind F nur wenige oder keine Farben sichtbar?*

*A* Bei der Verwendung einer **externen** Bildquelle, wie zum Beispiel einer minderwertigen Videokassette, bei der keine oder kaum Farben angezeigt werden, können unter Umständen qualitative Verbesserungen erzielt werden. Für das Fernsehgerät ist werkseitig die Einstellung **auto.** gewählt, so dass automatisch das jeweils optimale Farbsystem gewählt wird.

*So überprüfen Sie, ob die optimale Farbanzeige eingestellt ist:*

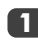

Wählen Sie beim Abspielen der externen Quelle die Option **Manuelle Einstellung** aus dem Menü **EINSTELLUNG***.*

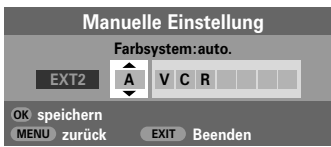

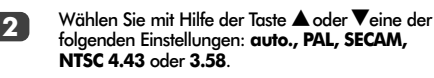

*Warum ist die Bildqualität des Videos gut, jedoch F kein Ton hörbar?*

*A* Überprüfen Sie den Anschluss der SCART-Kabel.

*Warum wird das Bild vom Videorecorder/DVD- F Player nicht an das Fernsehgerät übertragen?*

A Überprüfen Sie, ob der Videorecorder oder<br>DVD-Player ordnungsgemäß am Fernsehgerät angeschlossen wurde (siehe Seite 54), und wählen Sie dann den entsprechenden Eingang, indem Sie die Taste **→**Ddrücken.

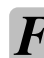

*Wodurch könnte eine schlechte Bildqualität noch F hervorgerufen werden?*

*A* Durch Störungen oder ein zu schwaches Empfangssignal. Schalten Sie probehalber auf einen anderen Fernsehsender um. Unter Umständen lassen sich mit einer manuellen **Feineinstellung** Verbesserungen erzielen.

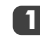

Wählen Sie das Menü **Manuelle Sendersuche**. Markieren Sie den Sender, und drücken Sie die Taste OK. Drücken Sie die Taste >, um die Option **Feineinstellung** auszuwählen.

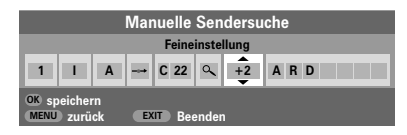

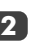

Verwenden Sie die Taste  $\sim$  or  $\sim$ , um die Bild- und Tonqualität optimal einzustellen. Drücken Sie **OK** und anschließend **EXIT**.

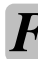

*Es wird zwar ein Bild angezeigt, jedoch ohne Ton. Warum?* 

*A* Überprüfen Sie, ob vielleicht die Lautstärke heruntergeregelt oder die Stummschaltung aktiviert wurde.

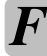

*Warum funktionieren die Bedienelemente an der F Oberseite des Fernsehers nicht?*

*A* Vergewissern Sie sich, dass die **Bedienfeldsperre** nicht aktiviert (**ein**) wurde.

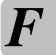

*F Warum funktioniert meine Fernbedienung nicht?*

*A* Überprüfen Sie, ob der seitliche Schalter an der Fernbedienung auf TV-Modus eingestellt ist. Überprüfen Sie den Ladezustand und die Polarität der Batterien, um auszuschließen, dass diese nicht verkehrt herum eingesetzt wurden.

*Warum wird das Bild vom Videorecorder/DVD- F Player nur schwarzweiß angezeigt?*

*A* Überprüfen Sie, ob der richtige *eingang* gewählt wurde: **S-VIDEO** oder **AV**. Weitere Informationen finden Sie im Abschnitt **AV-Anschluss**.

# *Fragen und Antworten* Fortsetzung

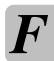

*Warum wird auf dem Bildschirm ständig eine*<br>*Meldung angezeigt?* 

Entfernen Sie die Meldung, indem Sie die Taste **CALL** drücken.

### *Warum sind auf dem Bildschirm senkrecht F verlaufende Streifen sichtbar?*

*A* Unter Umständen müssen Sie den **Sampling Clock** anpassen, um diesen störenden Effekt zu beseitigen. Wählen Sie im Menü **EINSTELLUNG** die Option **PC Einstellung**, markieren Sie die Einstellung **Sampling Clock**, and passen Sie die Einstellung an, bis die Streifen vom Bildschirm verschwinden.

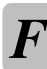

*Warum werden auf dem Bildschirm waagerecht verlaufende Streifen und/oder verschwommene F Bilder angezeigt?*

*A* Unter Umständen müssen Sie den **Clock phase** anpassen, um diesen störenden Effekt zu beseitigen. Wählen Sie im Menü **EINSTELLUNG** die Option **PC Einstellung**, markieren Sie die Einstellung **Clock phase** und passen Sie die Einstellung an, bis das Bild wieder deutlich sichtbar ist.

*F Warum funktioniert der Videotext nicht fehlerfrei?*

*A* Die Videotext-Qualität ist in hohem Maße von der Stärke des Sendesignals abhängig. Dazu ist normalerweise eine Außen- oder Hausantenne erforderlich. Falls der Text unleserlich oder unscharf ist, sollten Sie Ihre Antenne überprüfen. Wählen Sie die Seite für den Hauptindex des Videotext-Dienstes, und suchen Sie im Index die entsprechende Anleitung, in der die grundlegende Benutzerführung detailliert erläutert ist. Falls Sie weitere Informationen zur Nutzung der Videotext-Funktion benötigen, lesen Sie den entsprechenden Abschnitt zum Videotext in dieser Anleitung.

### **Reinigen des Bildschirms und des Gehäuses…**

*Schalten Sie die Stromzufuhr über den Netzschalter ab, und reinigen Sie den Bildschirm und das Gehäuse mit einem weichen trockenen Tuch. Die Verwendung spezieller Putz- und Lösungsmittel zur Reinigung von Bildschirm und Gehäuse ist* **nicht** *empfehlenswert, da durch diese Stoffe die Oberfläche angegriffen werden kann.*

#### **Entsorgung…**

#### *Die folgenden Angaben sind nur für Länder der Europäischen Union:*

*Durch das nebenstehende Symbol wird darauf hingewiesen, dass dieses Produkt nach Ablauf seiner Lebensdauer nicht in den Hausmüll gehört. Durch eine ordnungsgemäße Entsorgung dieses Produkts helfen Sie, potenzielle Umweltschäden und Gesundheitsgefahren zu verhindern, die ansonsten bei einer vorschriftswidrigen Müllentsorgung des Altprodukts verursacht werden könnten. Ausführliche Informationen zum Recycling dieses Produkts erhalten Sie bei Ihren kommunalen Behörden, dem zuständigen Abfallbeseitigungsdienst oder in dem Geschäft, in dem Sie dieses Gerät erworben haben.*

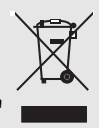

# Deutsch

*Warum sind bei der Wiedergabe von einer F NTSC-Quelle die Farben verfälscht?*

**A** Es werden keine derartigen Seiten übertragen,<br>
bzw. sie wurden nicht geladen. Drücken Sie die Taste (B)(-O), um die Seiten aufzurufen (siehe Abschnitt

Sie haben Videotext ausgewählt, während ein Bild<br>
von einer externen Quelle, z. B. einem DVD-Player<br>
schemister Videographie ausgewählt und Erichteler oder einem Videorecorder, angezeigt wird. Es ist daher kein Text auf dem Bildschirm sichtbar, oder in einem eingeblendeten Feld werden Sie darüber informiert, dass keine Informationen verfügbar sind. Wählen Sie den Kanal eines TV-Senders aus, und drücken Sie die Taste 6/7, um zu diesem Kanal umzuschalten.

*Warum sind nur die vier farbigen F Videotextnummern sichtbar, jedoch kein Videotext?*

*Warum gibt es keine untergeordneten Seiten im F Videotext?*

zum Videotext).

**A Schließen Sie die entsprechende Quelle über ein<br>SCART-Kabel an, und starten Sie die Wiedergabe.<br>Wählen Sie die Ortien Warnzelle Finatellung aus dem** Wählen Sie die Option **Manuelle Einstellung** aus dem Menü **EINSTELLUNG**.

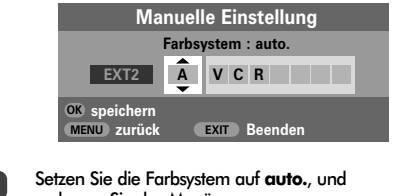

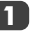

**2**

verlassen Sie das Menü.

Wählen Sie das Menü **Bildeinstellung**, und passen Sie die Farbtoneinstellung an.

### Spezifikationen und Zubehör

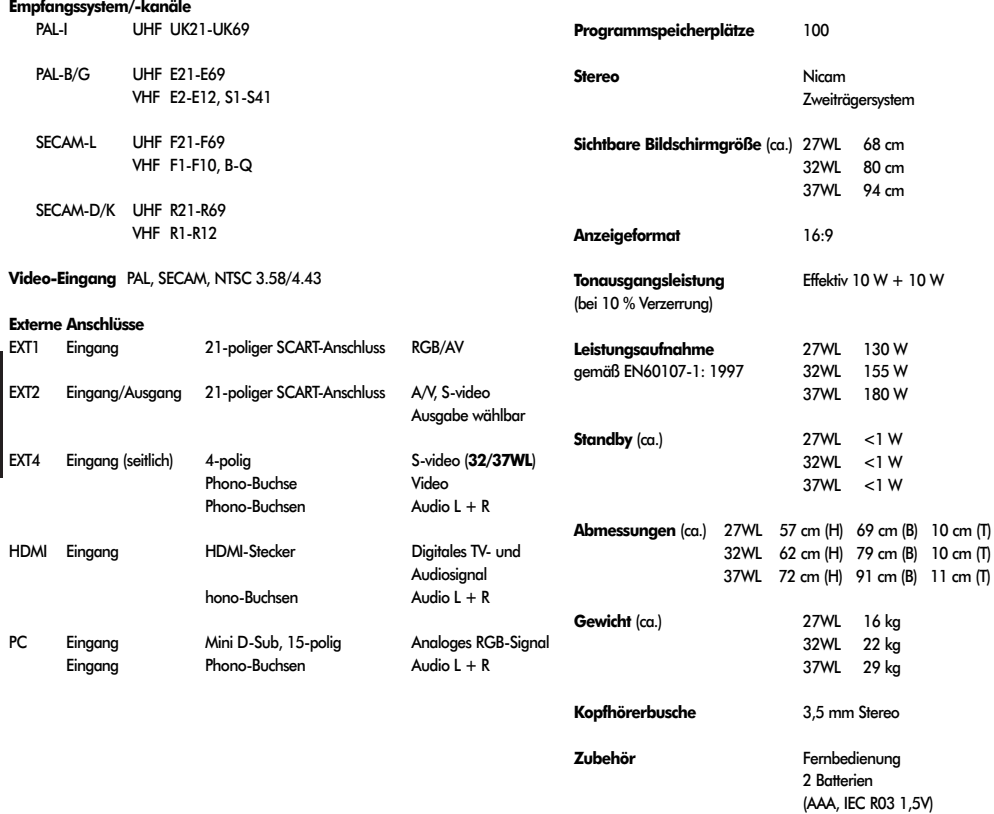

 $\overset{\triangle}{\alpha\beta}$ 

Deutsch

Gedruckt auf Umweltpapier. 100% chlorfrei.

**© Toshiba Information Systems (U.K.) Limited**

Alle Rechte vorbehalten. Die teilweise oder vollständige Reproduktion ohne schriftliche Genehmigung ist strengstens verboten.

#### **Toshiba Information Systems (U.K.) Limited**

Consumer Products Division, European Service Centre, Admiralty Way, Camberley, Surrey, GU15 3DT, Großbritannien Technische Spezifikationen können jederzeit ohne Ankündigung geändert werden. Erstellt von Kensa Creative Solutions, Saltash, Cornwall.

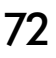